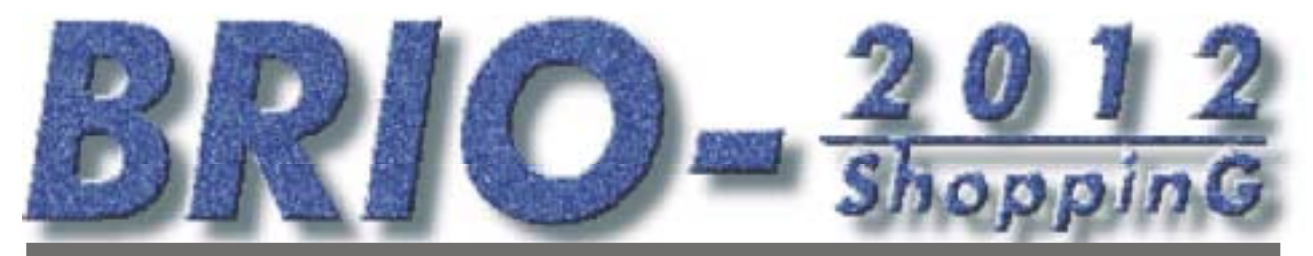

ELEKTRONISKAIS KASES APARĀTS (LATVIJAS VERSIJA)

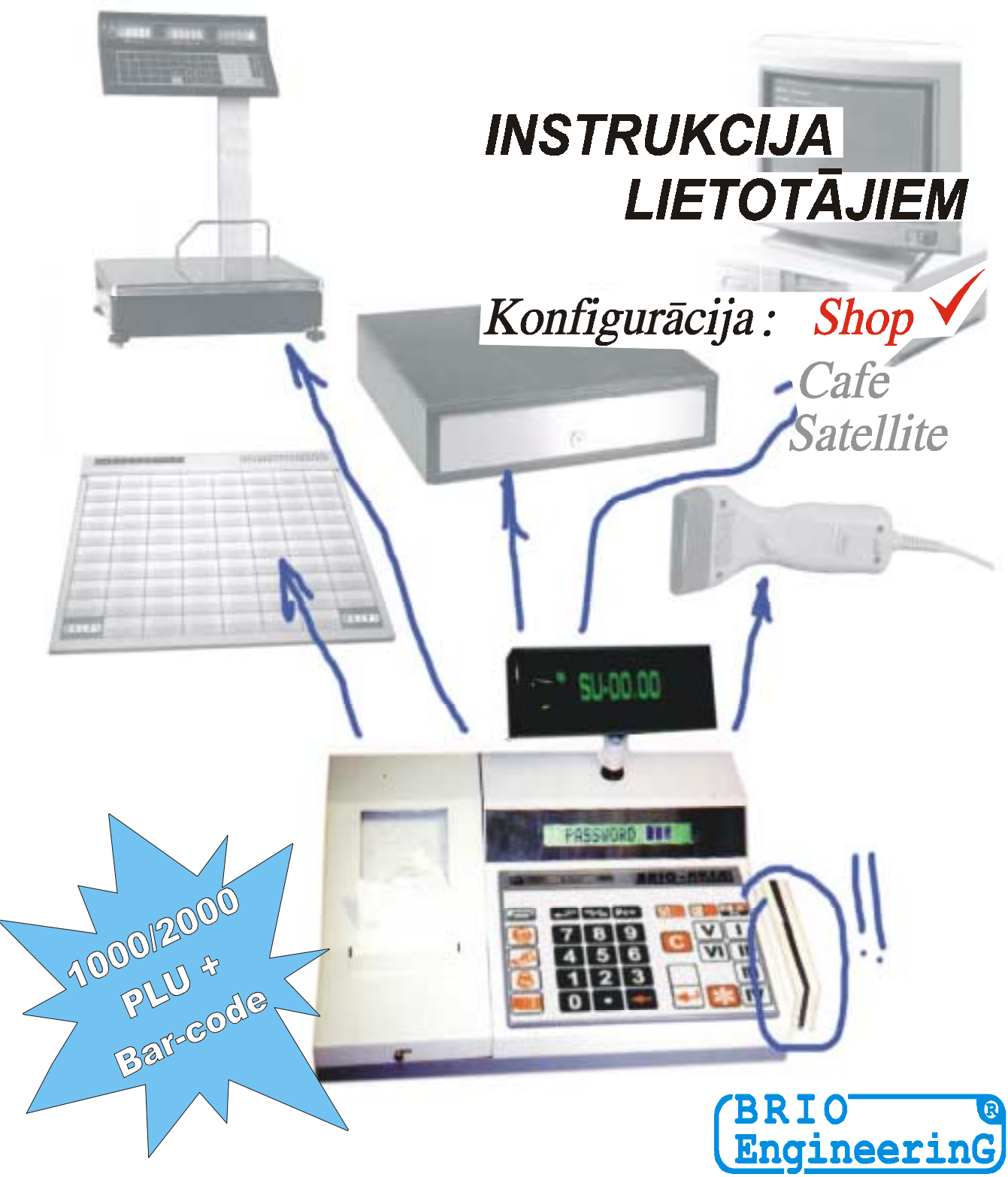

#### **Oļegs Halatovs,**

**Elektroniskais kases aparāts BRIO-2012 /SHOP Lietotāja instrukcija - BRIO EngineerinG , 1998 , 34 ст. - RĪGA, LATVIJA** 

**Elektroniskais kases aparāts BRIO-2012 /SHOP, (Latvijas variants) ir firmas BRIO jaunās paaudzes kases aparātis datoru sistēmām. Tā izstradāöanā tika izmantota visa ieprieks uzkrātā pieredze darbā ar sistēmas ShoppinG kases aparātiem.** 

### **Atöķirība no ieprieköējiem modeļiem:**

- • **Jauna, izturīga tērauda korpusa konstrukcija**
- • **Visu metālisko daļu antikorozijas pārklājums**
- • **äķidro kristālu matricindikators**
- • **Impulsu baroöanas bloks**
- • **Uzlabota klaviatūras konstrukcija**
- • **Visi interfeisi parmantoti no ieprieköējiem modeļiem**
- • **Viegli saprotams lietotāja interfeiss**
- • **Darbs autonomā reûīmā bez saiknes ar datoru**
- • **Atskaiöu izdruka bez saiknes ar programmu ShoppinG**
- • **Autonoms pulkstenis**
- • **Samazināta datu apmaiņa darbā ar datoru tā noslogojuma samazināöanai**
- • **Uzlabota saiknes kases aparāts-dators aizsardzība pret traucējumiem**

### **Kas jauns pēdējā versijā ? (**24.07.98**)**

- • **Ielādējama datu bāze darbam autonomā reûīmā ñ 999 kodi un svītrkodi ar dinamisku atmiņas izdalīöanu**
- • **Pārdoto summu un preču daudzuma statistika autonomajā reûīmā.**
- • **Iespēja pieslēgt klaviatūras DP-Key klienta datu ievadīöanai čekā**
- • **Iespējama konfigurācija darbam sekojoöo sistēmu sastāvā:**
- **ShoppinG-3/Shop (veikaliem)**
- **ShoppinG-3/Cafe (kafeinīcām, bāriem, restorāniem)**
- **ShoppinG-3/Satellite (citu firmu sistēmu sastāvā)**
- • **Iespējams palielināt ieköējo datu bāzi līdz 2000 kodiem**
- • **Iespējams uzstādīt fiskālo moduli**
- **Čeka lentas detektēöana**

**Dotā instrukcija iekļauj darba kārtības ar BRIO-2012 /SHOP aprakstu. Lasot instrukciju nepiecieöams atcerēties, ka daudzas BRIO-2012 /SHOP funkcijas ir realizētas tikai datoru sistēmas**  ShoppinG™ sastāvā. Sakara ar to darbs ar kases aparātu konkrētā ShoppinG™ sistēmā var atšķirties no dotās instrukcijas. Ar visiem jautājumiem sakarā ar konkrēto sistēmas realizāciju griezties pie Jūsu sistēmas **piegādātājiem.** 

 **BRIO EngineerinG 1998**. *Autortiesības aizsargātas*. **BRIO EngineerinG , BRIO ,** *logotipi* **BRIO Engineering , ShoppinG, STATinfo, 8COM**, **2COM , BRIO-2012 /SHOP**, *ir firmas ìBRIO ZRFî reģistrētas tirzniecības zīmes***.** 

### **Saturs**

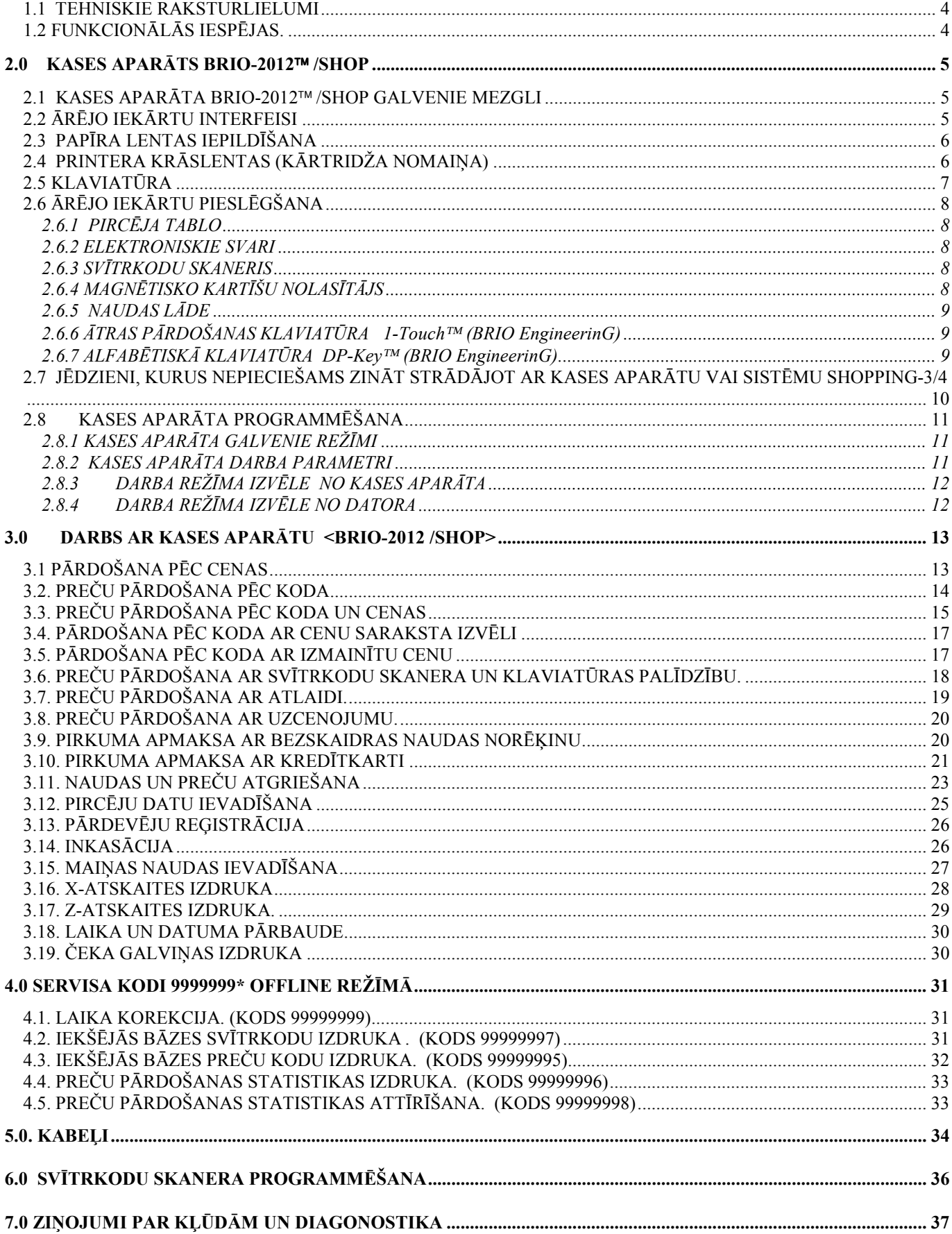

### **1.0 BRIO 2012/SHOP VISPĀRĪGAIS RAKSTUROJUMS**

#### <span id="page-3-0"></span>**1.1 TEHNISKIE RAKSTURLIELUMI**

- **16 simboli** preču un nodaļu nosaukumiem
- **8 cipari** preču cenai, skaitam un summai
- **6 nodaļas** ar brīvu **4 nodokļu** sadalījumu. Katrai nodaļai tiek piesaistīts viens no nodokļiem.
- Energoneatkarīgs pulkstenis.
- Matricprinteris, 24 simboli rindiņā, ar dublēšanu uz kontrollentas.
- **16 simbolu** öķidro kristālu matricindikators.
- Čeka lentas sākuma kontrole (opcija)
- Energoneatkarīga atmiņa skaitītāju glabāöanai:
- kopējais apgrozījums (GT)
- Z-atskaites numurs
- čeka numurs
- dienas apgrozījums pēc nodaļām
- dienas apgrozījums pec preču atgriešanas
- dienas inkasācija
- dienas maiņas nauda
- skaidrā nauda kasē
- apgrozījums pēc bezskaidras naudas norēķina
- apgrozījums pēc kredītkartēm
- konfugurācija sistēmām (Shop, Cafe, Satelite)
- Darbs no elektrotīkla **AC 110-235V (15 VA max.)**
- Ārējā indikatora **EXIND-5/6/7** pieslēgöāna(Vakuum-luminscējoöais indikators) **BRIO EngineerinG**
- RS-232 interfeiss saiknei ar datoru
- Interfeiss saiknei ar SVĪTRKODU nolasītāju
- Interfeiss saiknei ar magnētisko kartīöu nolasītāju
- Preču pārdošana ar atlaidi vai uzcenojumu procentos. Dažādi atlaižu veidi.
- Interfeiss saiknei ar elektroniskajiem svariem **ВЭ-15Т**
- Interfeiss naudas lādes vadīöanai
- Gabarīti 280 mm. \* 220 mm. \* 105 mm. Svars 2,5 kg.
- Klimatiskie darba apstākļi **( +5 С / +50 С.)**

#### **1.2 FUNKCIONĀLĀS IESPĒJAS.**

- Trīs dažādi darbības veidi atkarībā no uzstādītās konfigurācijas
- Preču pārdoöana ar SVĪTRKODU palīdzību ar skanera vai **1-touch** palīdzību
- Preču pārdošana pēc kodiem ar mainītu cenu
- Preču pārdošana pēc cenas.
- Klienta datu ievadīöana ar klaviatūras **DP-Key** palīdzību
- Preču pārdošana pēc dažādām fiksētām cenām
- Preču pārdoöana pēc fiksētas cenas un skaita
- Preču pārdošana ar atlaidi vai uzcenojumu procentos. Dažādi atlaižu veidi
- Preču pārdoöana par bezskaidras naudas norēķinu vai kredītkartēm
- **Darbs autonomā reûīmā bez saiknes ar datoru.**
- Ielādējama preču bāze 999 (2000 pēc pasūījuma) kodi un svītrkodi
- Pārdošanas autonomajā režīmā statistika
- Naudas un preču atgriešana
- Preču daudzuma ievadīšana no elektroniskajiem svariem
- Х- atskaites izdruka. Z- atskaites izdruka.
- Inkasācija. Maiņas naudas ievadīöana.
- Laika pārskatīöana.
- Atskaiöu izdrukas parolēöana
- Pārdevēju uzskaite
- Maksimāli pieļaujamo pirkuma soļa skaita un summas vērtību uzstādīöana
- Norēķins ar magnētiskko kartīöu palīdzību ( tikai sistēmas ShoppinG sastāvā)

<span id="page-4-0"></span>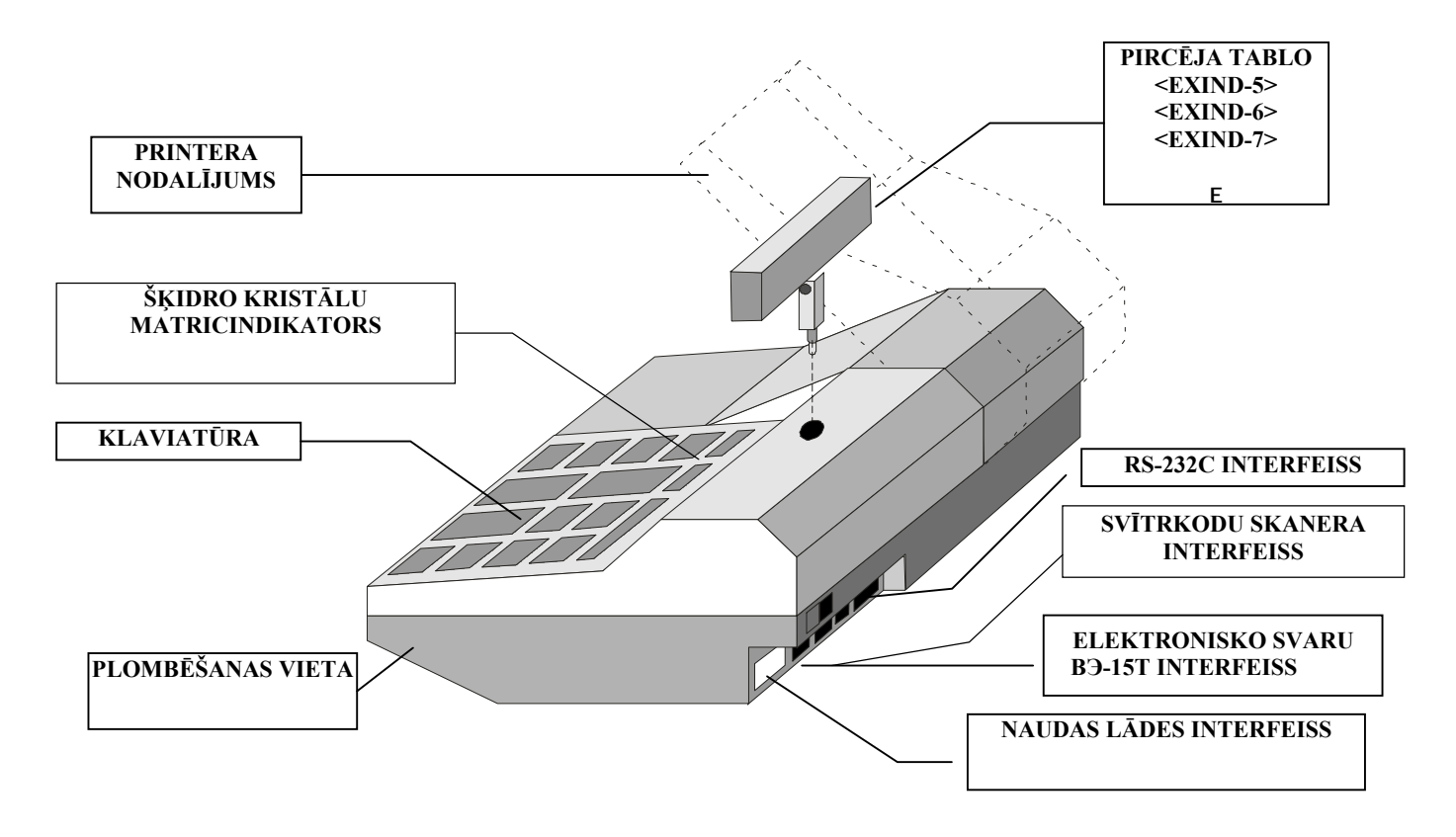

### **2.2 ĀRĒJO IEKĀRTU INTERFEISI**

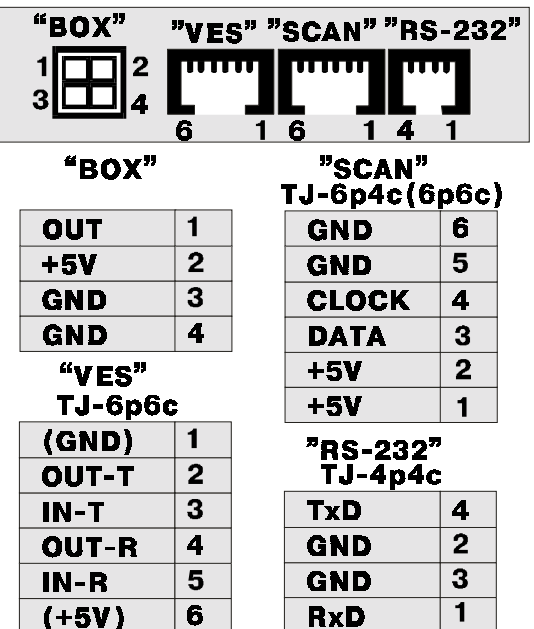

**DATORU** pieslēdz pie **´RS-232ª** kontakta Kabeļi :**TJ4p4c-DB25 , TJ4p4c-DB9 , TJ4p4c-TJ6p4c , TJ4p4c-TLF**

**SVĪTRKODU SKANERIS** pieslēdz pie kontakta «SCAN» Pieslēdzami skaneri, kuri izmanto klaviaturas interfeisu. Izmantot pāreju **TJ6p6c-DIN5.** 

**ELEKTRONISKIE SVARI** tiek pieslēgti pie kontakta «VES». Lai pieslēgtu svarus ВЭ-15Т nepiecieöams izmantot kabeli **TJ6p4C-VE15.** Pieslēdzot cita tipa svarus nepiecieöams iegādāties atbilstoöu adapteri.

**NAUDAS LĀDE** tiek pieslēgta pie kontakta «**BOX**». Lai atvērtu naudas lādi kases aparāts noslēdz izeju **OUT** ar izeju **GND.** Maksimālais strāvas lielums  $-2.0A$ 

**AC 110-235V** tiek pieslēgts ar kabeli **NC101 G-200.** 

*Iezemējums N E P I E C I E ä A M S !!!*

### <span id="page-5-0"></span>**2.3 PAPĪRA LENTAS IEPILDĪäANA**

Dotajā kases aparāta modelī tiek izmantota divkāröā lenta **57mm platumā** un ne vairāk kā **60 mm diametrā**.

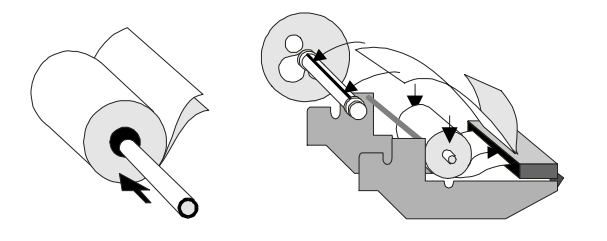

- **1.** Atvērt līdz galam printera nodalījuma vāku
- **2.** Ielikt spoles asi jaunā papīra lentas rullī un ielikt asi rāmī..
- **3.** Ielikt divkāröo lentu printera ieejas spraugā un pāris reizes nospiest taustiņu  $\boxed{\sqrt{m}}$  (PAPĪRA PIEDZINA)
- **4.** Nostiprināt apaköējo lentu kontrollentas pieņemöanas spoles spraugā.
- **5.** Ielikt pieņemöanas spoli rāmī.

**6.** Izvilkt augöējo lentu caur printera nodalījuma vāka spraugu un aizvērt vāku.

*UZMANĪBU!!! Pievērsiet īpaöu uzmanību nostiprinot pieņemöanas spoles ausis.* 

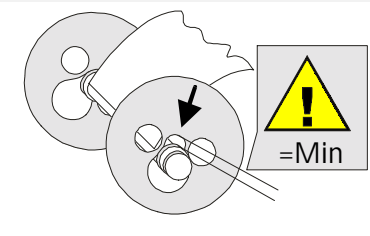

### **2.4 PRINTERA KRĀSLENTAS (KĀRTRIDéA NOMAIŅA)**

Dotajā kases aparātā tiek izmantots printeris EPSON M-190, kas izmanto četru veidu kātrtidžus ar krāslentu..

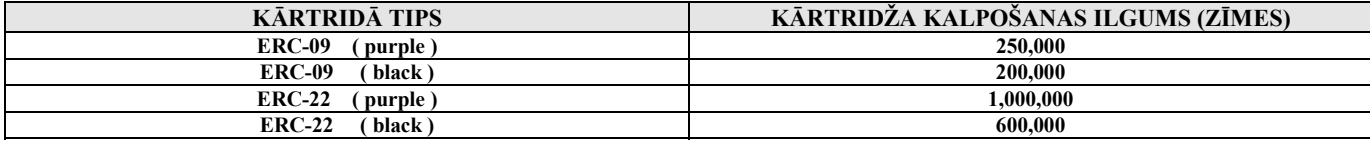

UZMANĪBU!!! Ja jūs izmantojiet speciālu divkāršo paškopējošos lentu, kārtidžu var neuzstādīt. Attēls uz lentas veidosies printera adatu *sutienu rezultātā.* 

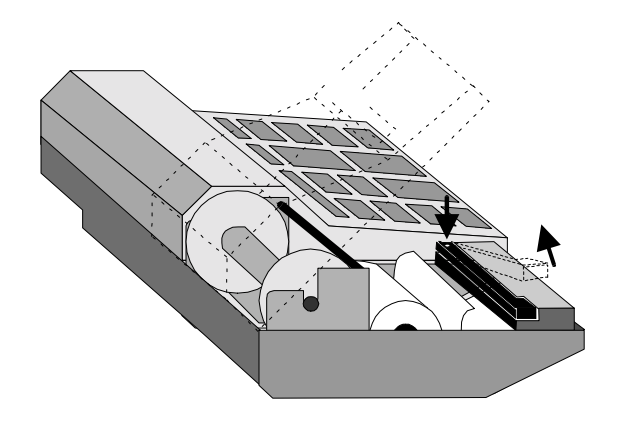

- 1. Atvērt printera nodalījuma vāku
- **2.** Atbrīvot printeri no papīra lentas.
- 3. Uzspiest uz printera kārtridža labo stūri un izņemt to.
- 4. Ielikt printerī jaunu kārtridžu
- 5. Nospiest taustiņu (PAPĪRA PIEDZIŅA) un pārlicināties, ka kārtridûa krāslenta kustās normāli.
- 6. Ielikt papīra lentu kā norādīts punktā **2.3** un aizvērt printera nodalījuma vāku.

UZMANĪBU !!! Lai izvairītos no kontrollentas pārrāvuma, kārtridža nomaiņu vēlams veikt tikai pēc kārtējā papīra lentas ruļļa nomaiņas.

### <span id="page-6-0"></span>**2.5 KLAVIATŪRA**

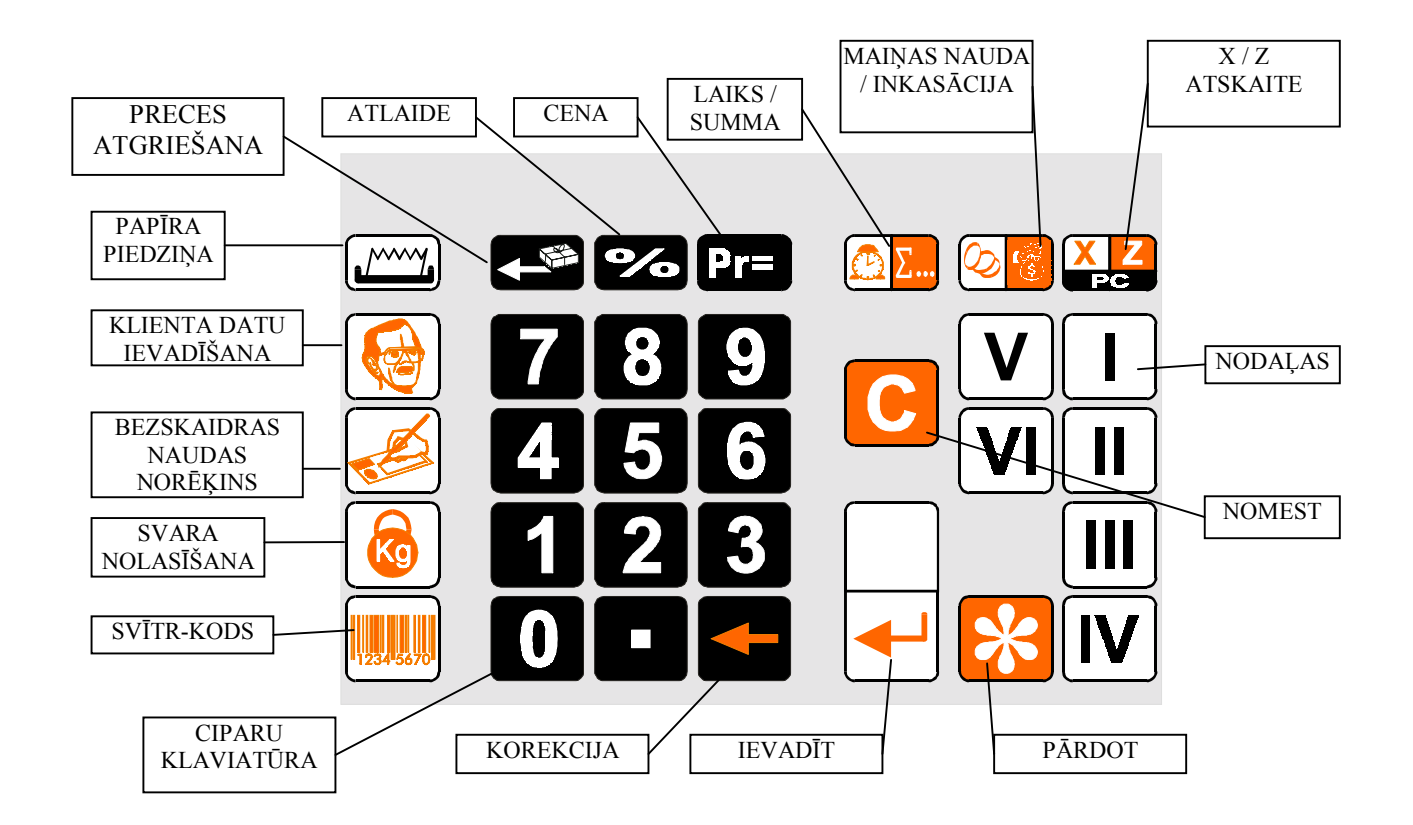

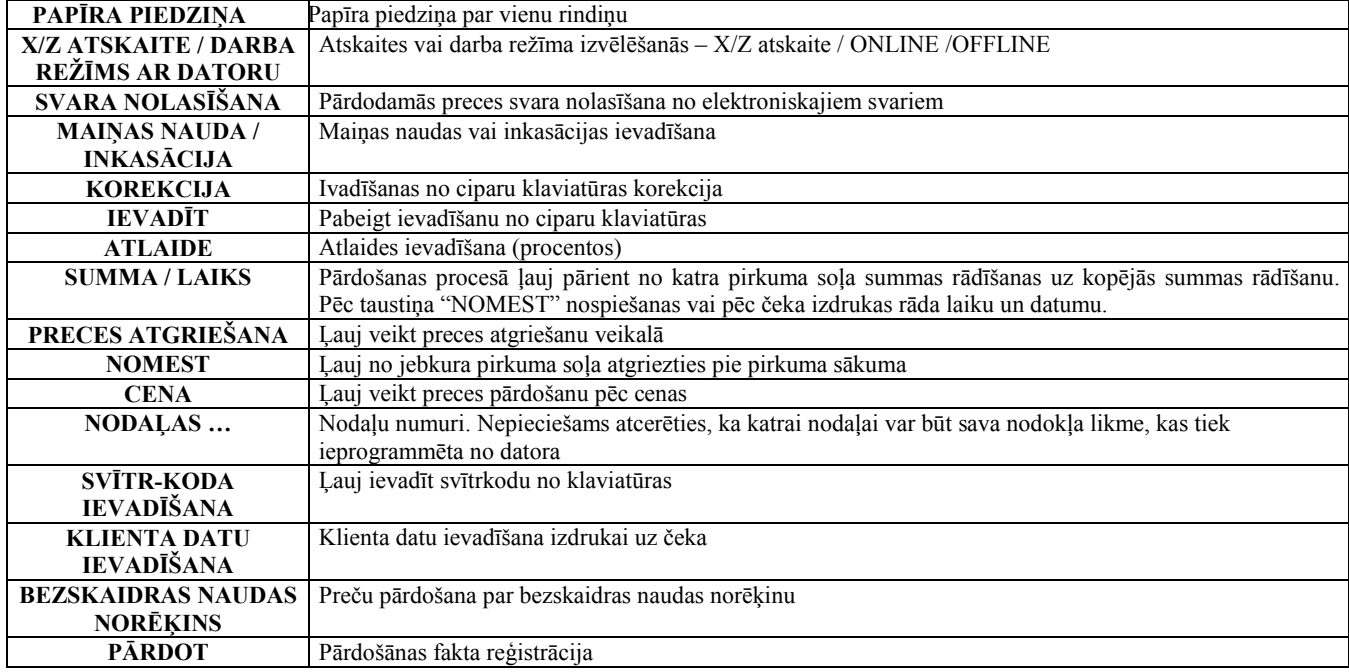

### <span id="page-7-0"></span>**2.6 ĀRĒJO IEKĀRTU PIESLĒGäANA**

### **2.6.1 PIRCĒJA TABLO**

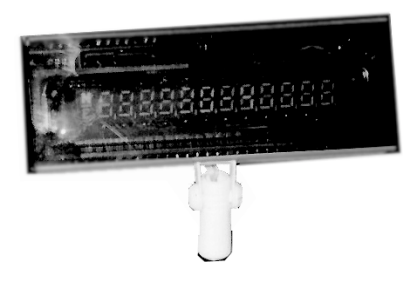

- Kases aparātam var pieslēgt trīs tablo veidus:

 **EXIND-5 ( Pilnformāta vakuum-luminscējoöais ciparu tablo), EXIND-6 (Mazgabarīta vakuum-luminscējoöais ciparu tablo) EXIND-7 (äķidro kristālu matricindikators).**

- Tie atöķiras ar izmantojamā indikatora tipu un attēla spilgtumu.
- Gadījumā, ja tablo nepiecieöams uzstādīt atseviöķi no kases aparāta nepiecieöams iegādāties statīvu **EXIND-567.**

*UZMANĪBU !!! Strādājot ar kases aparātu uz tablo tiek rādīta summa vai laiks.*

#### **2.6.2 ELEKTRONISKIE SVARI**

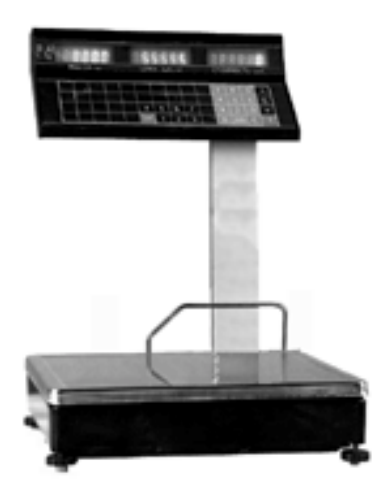

- Pie kases aparāta var pieslēgt elektroniskos svarus **ВЭ-15Т**. Pieslēgöana tiek veikta ar kabeļa **TJ6p4c-VE15T** palīdzību.

- Izmantojot cita tipa svarus nepiecieöams papildus iegādāties saslēguma adapteri**.** 

*UZMANĪBU !!! Strādājot ar svariem ВЭ-15Т kases aparāts nodroöina ne tikai svara ivadīöanu, bet arī izvada uz svaru indikatora preces cenu.* 

*UZMANĪBU !!! Pirms svara ivadīöanas nepiecieöams pārliecināties, ka svari ir beiguöi svēröanas procesu, par ko liecina summas parādīöanās uz svaru indikatora.*

### **2.6.3 SVĪTRKODU SKANERIS**

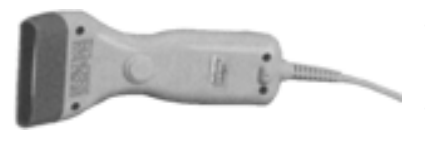

- Svītrkodu nolasīöanai tiek izmantoti skaneri ar datoru klaviatūras interfeisu (AT).
- Izmantojot svītrkodus ar tipu EAN-8 vai EAN-13, datoru sistēmas SHOPPING-3/4 korektai darbībai nepiecieöams skaneri ieprogrammēt, lai koda kontrolcipars nolasītos, bet netiktu pārraidīts uz kases aparātu.

### **2.6.4 MAGNĒTISKO KARTĪäU NOLASĪTĀJS**

- Kases aparātam var tikt pieslēgts magnētisko kartīöu nolasītājs

**- IZMANTOJAMAIS STANDARTS - ISO 7810 ~ 7813 / Track No.2**

*UZMANĪBU !!!* **Nolasītāja pieslēgöana var tikt veikta tikai servisa centrā**

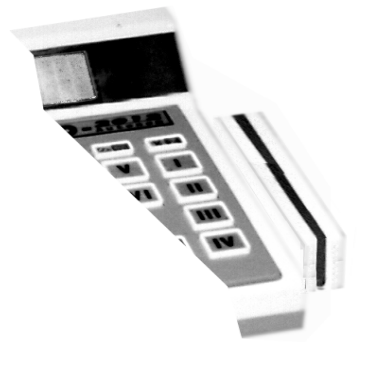

#### <span id="page-8-0"></span>**2.6.5 NAUDAS LĀDE**

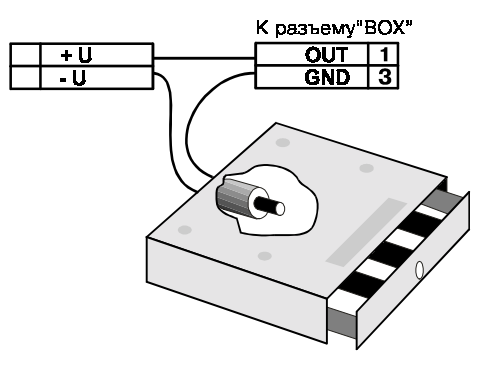

Kases aparātam var tikt pieslēgta jebkuras konstrukcijas naudas lāde. Naudas lādes vadība tiek veikta ar kases aparāta kontakta "BOX" izeju OUT.

#### **Komada atvērt naudas lādi tiek dota sekojosos gadījumos:**

- **Pārdoöanas reģistrācija**
- **Inkasācija**
- **Maiņas naudas ievadīöana**
- **Preces vai naudas atgrieöana**
- **Z-atskaites izdruka**

*UZMANĪBU !!! Nepiecieöams saglabāt polaritāti pieslēdzot ārējo baroöanas avotu (12V Max.)* 

### **2.6.6 ĀTRAS PĀRDOäANAS KLAVIATŪRA 1-Touch (BRIO EngineerinG)**

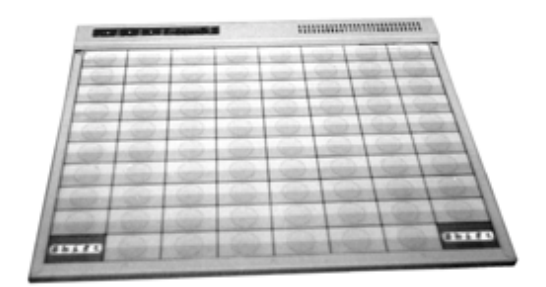

Kases aparātam var pieslēgt ātrās pārdoöanas klaviatūru **1-Touch.** Klaviatūra imitē skanera darbu un satur **3972** preču kodus.

- Uz katra klaviatūras taustiņa var uzrakstīt preces nosaukumu vai arī novietot preces attēlu
- Preču pārdošana notiek nospiežot attiecīgās preces taustiņu
- Klaviatūru var pieslēgt virknē ar svītrkodu skaneri
- Var saslēgt vairākas klaviatūras virknē kodu daudzuma pallielināöanai

### **2.6.7 ALFABĒTISKĀ KLAVIATŪRA DP-Key (BRIO EngineerinG)**

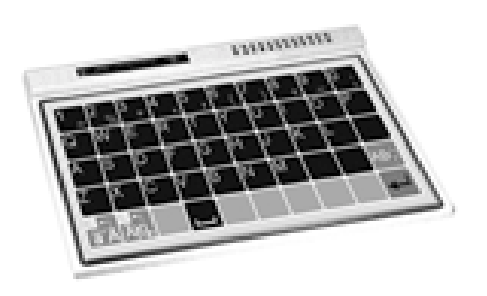

Kases aparātam var pieslēgt alfabētisko klaviatūru **DP-Key** kai izdrukātu čekā teksta informāciju (Piemēram pircēja dotos)**.** 

Klaviatūru var saslēgt virknē ar svītrkodu skaneri vai 1-touch klaviatūru

### <span id="page-9-0"></span>**2.7 JĒDZIENI, KURUS NEPIECIEäAMS ZINĀT STRĀDĀJOT AR KASES APARĀTU VAI SISTĒMU SHOPPING-3/4**

Sistēma Shopping-3/4 iekļauj programmnodroöinājumu, uzstādīta uz viena vai vairākiem datoriem, un pieslēgtās elektroniskās iekārtas. Sistēma veic naudas un preču kustības uzskaiti. Preču realizācijas uzskaitei sistēma izmanto informāciju, iegūtu no KASES APARĀTIEM.

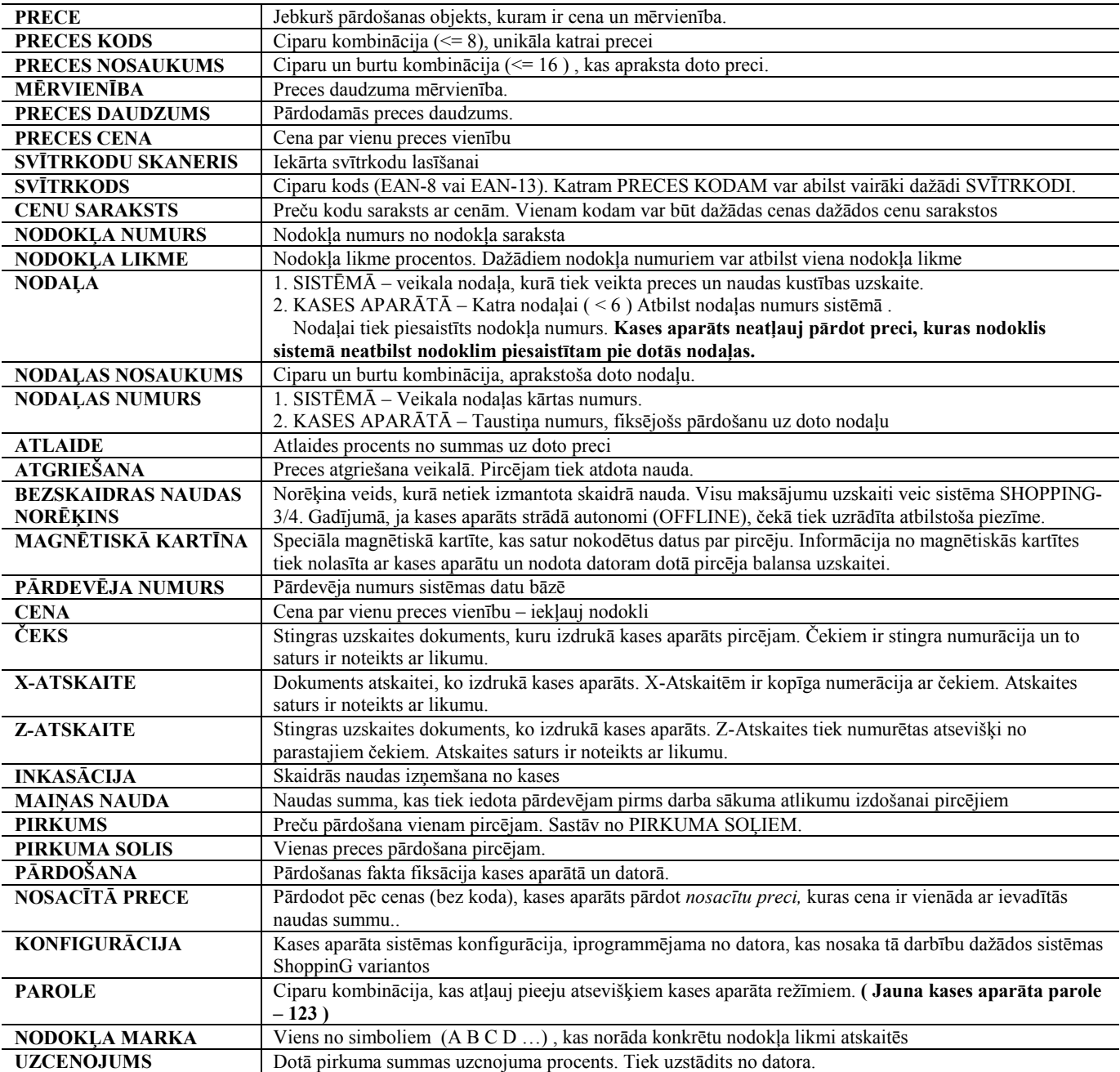

### <span id="page-10-0"></span>**2.8 KASES APARĀTA PROGRAMMĒäANA**

### **2.8.1 KASES APARĀTA GALVENIE REéĪMI**

#### **OFFLINE ñ Kases aparāts strādā bez saiknes ar datoru. äajā gadījumā kases aparāts atļauj:**

- veikt pārdoöanu tikai **pēc cenas** , bez preču nosaukumiem.
- reģistrēt pārdoöanu tikai pēc nodaļas numura (Nosacītais nosaukums SEKCIJA nn)
- veikt preces apmaksu ar bezskaidras naudas norēķinu
- veikt pārdoöanu ar atlaidi
- veikt svara nolasīöanu no elektroniskajiem svariem.
- izdrukāt X/Z atskaites
- veikt inkasāciju
- veikt maiņas naudas ievadīöanu
- veikt naudas atgrieöanu
- iespēja apskatīties laiku un datumu
- pārslēgt reûīmu **OFFLINE/ONLINE**

#### **ONLINE ñ Kases aparāts strādā saikne ar datoru. äājā gadījumā kases aparāts atļauj:**

- pārdot preces pēc koda ar preču nosaukumu izdruku
- izvēleties cenu no CENU-SARAKSTA (Vienai un tai pašai precei var būt dažādas cenas)
- pārdot preces pēc svītrkoda ar skanera vai klaviatūras palīdzību
- veikt pārdošanu tikai pēc preces cenas, bez nosaukuma (analogi OFFLINE režīmam)
- veikt preces apmaksu ar bezskaidras naudas norēķinu
- veikt pārdoöanu ar uzcenojumu
- veikt pārdoöanu ar atlaidi
- veikt apmaksu ar magnētiskās kartītes palīdzību (ShoppinG  $\frac{3}{4}$ iekšejā kartīte)
- veikt apmaksu ar standarta magnētiskās kartītes palīdzību (VISA, MASTER CARD)
- veikt pārdevēju uzskaiti
- ievadīt preces svaru no elektroniskajiem svariem.
- izdrukāt X/Z atskaites
- veikt inkasāciju un maiņas naudas ievadīöanu
- veikt naudas vai preču atgrieöanu veikalā
- veikt pārdoöanu ar bezskaidras naudas norēķina palīdzību
- iespēja apskatīties laiku un datumu
- paroles, datuma korekcija
- pārslēgt reûīmu **OFFLINE/ONLINE**

#### **2.8.2 KASES APARĀTA DARBA PARAMETRI**

Kases aparāta darba parametrus ieprogrammē ONLINE režīmā. Pārejot uz OFFLINE režīmu parametri tiek saglabāti. Sekojošajā tabulā uzskaitīti kases aparāta darba parametri.

**ìY/Nî** ñ var mainīt. **ì------ì** parametrs tiek ignorēts **ìsaglabātsî-** parametrs ir saglabāts **ìProgr.î-** tiek ievadītas vērtības

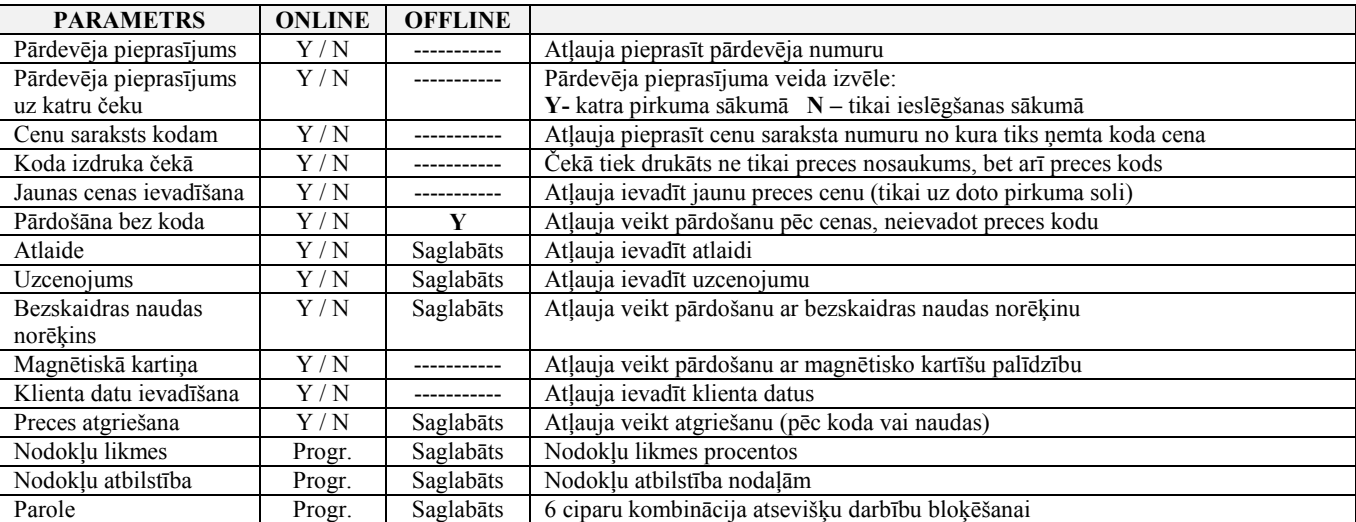

### <span id="page-11-0"></span>**2.8.3 DARBA REéĪMA IZVĒLE NO KASES APARĀTA**

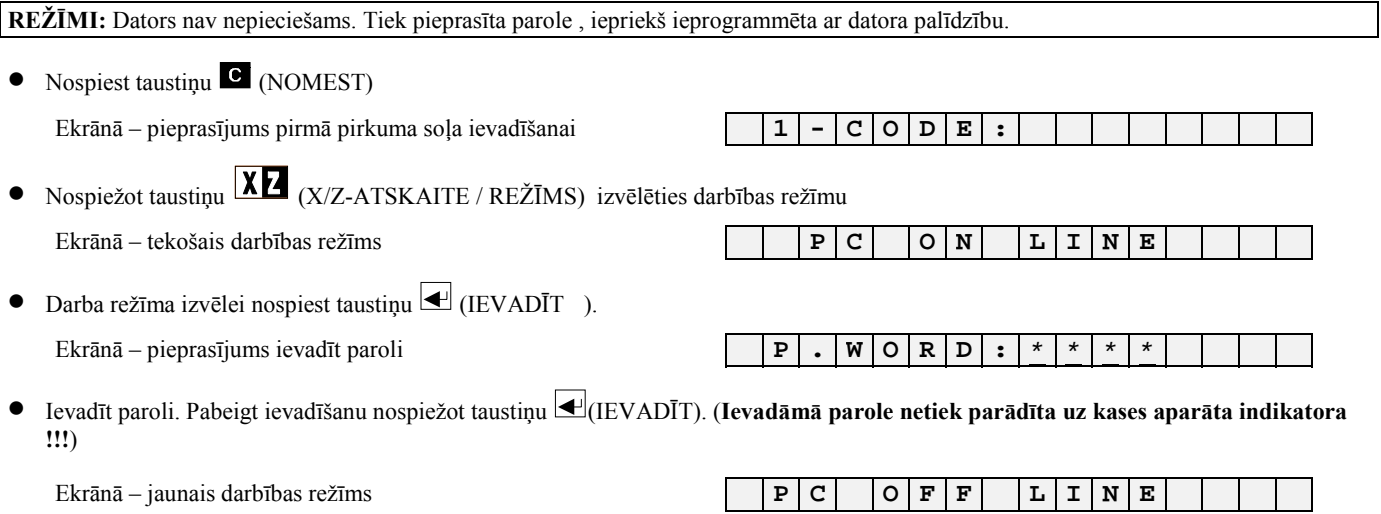

• Nospiest taustiņu C (NOMEST)

# **2.8.4 DARBA REéĪMA IZVĒLE NO DATORA**

Kases aparāta darbā ar datoru sistēmu ShoppinG  $-$  <sup>3</sup>/4 (ONLINE), daudzas darbības ir atkarīgas no tā, kā kases aparāts ir ieprogrammēts no datora. äim nolūkam sistēmā ir paredzēts speciāls logs. Dotajā logā izvēlētie darba parametri programmē kases aparātu. Izslēdzot kases aparātu dati tiek saglabāti un var tikt mainīti tikai ar atkārtotas programēöanas palīdzību.

#### *Programmēöānas loga piemērs vienā no sistēmas ShoppinG versijām*

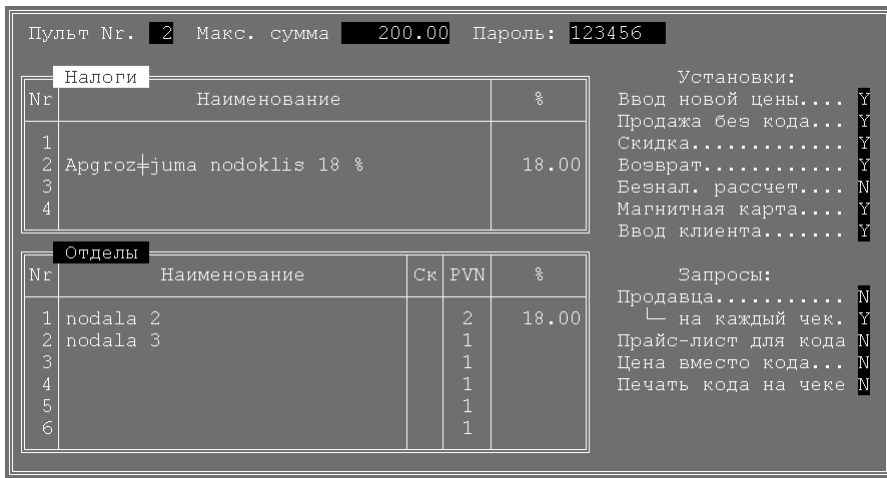

*UZMANĪBU !!! Pēc programmēöānas kases aparātu nepiecieöams izslēgt uz vismaz 10 sekundēm.* 

## **3.0 DARBS AR KASES APARĀTU <BRIO-2012 /SHOP>**

## <span id="page-12-0"></span>**3.1 PĀRDOäANA PĒC CENAS**

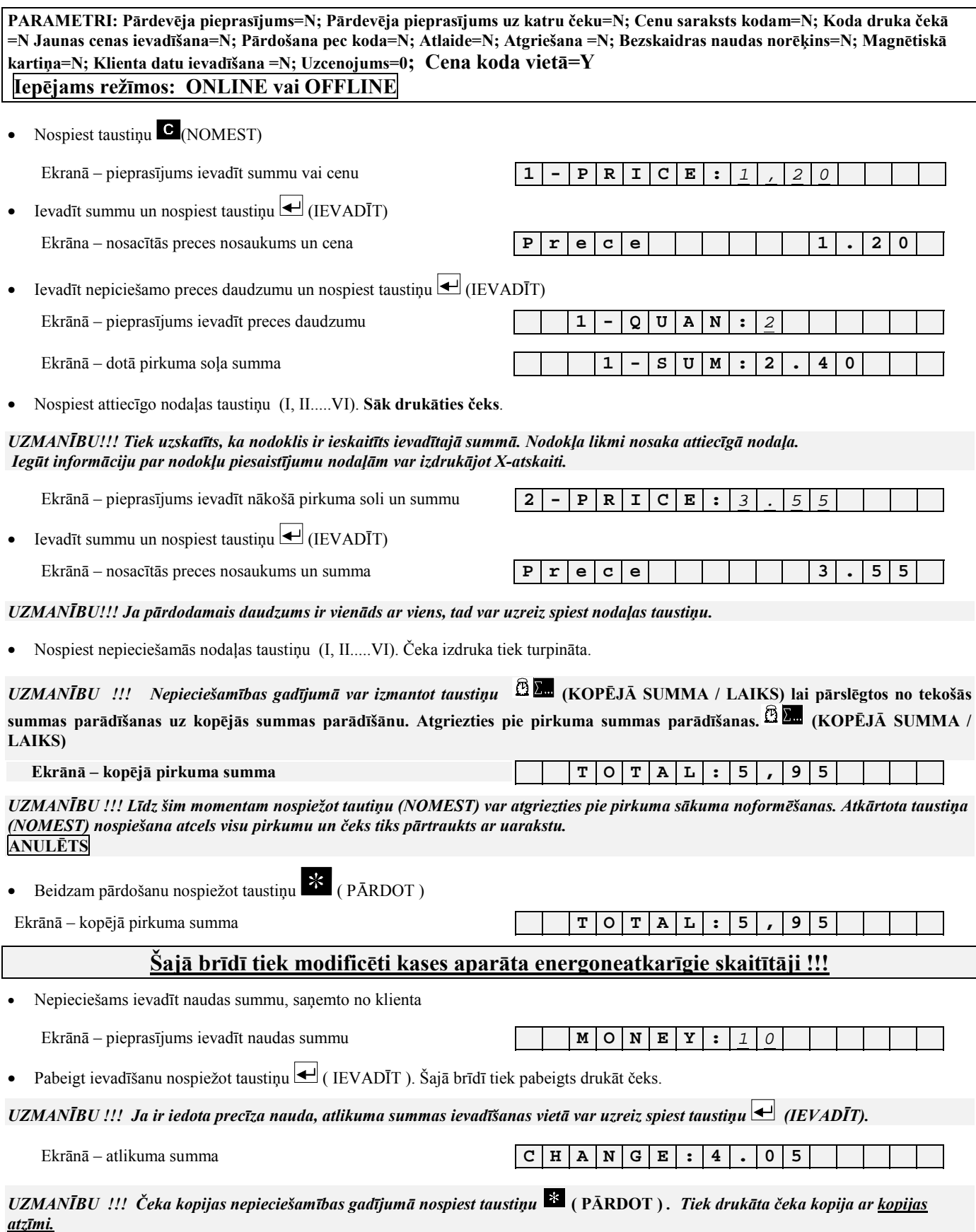

<span id="page-13-0"></span>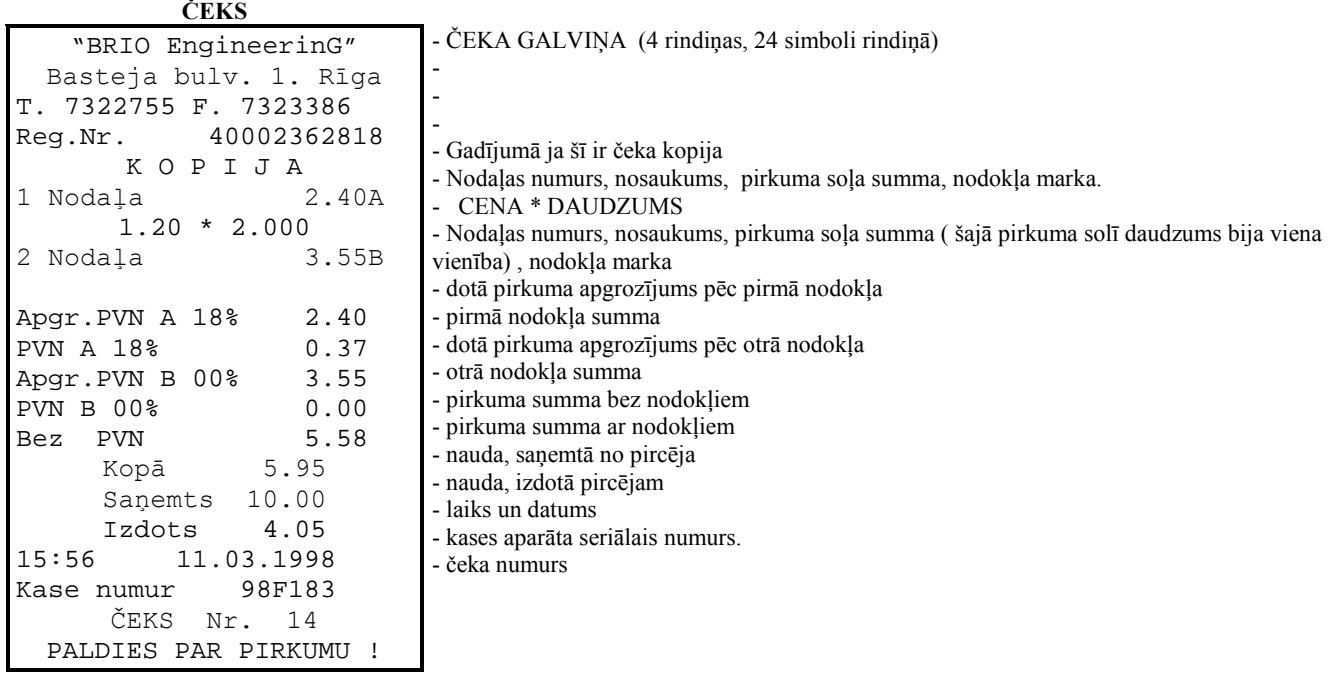

# **3.2. PREČU PĀRDOäANA PĒC KODA**

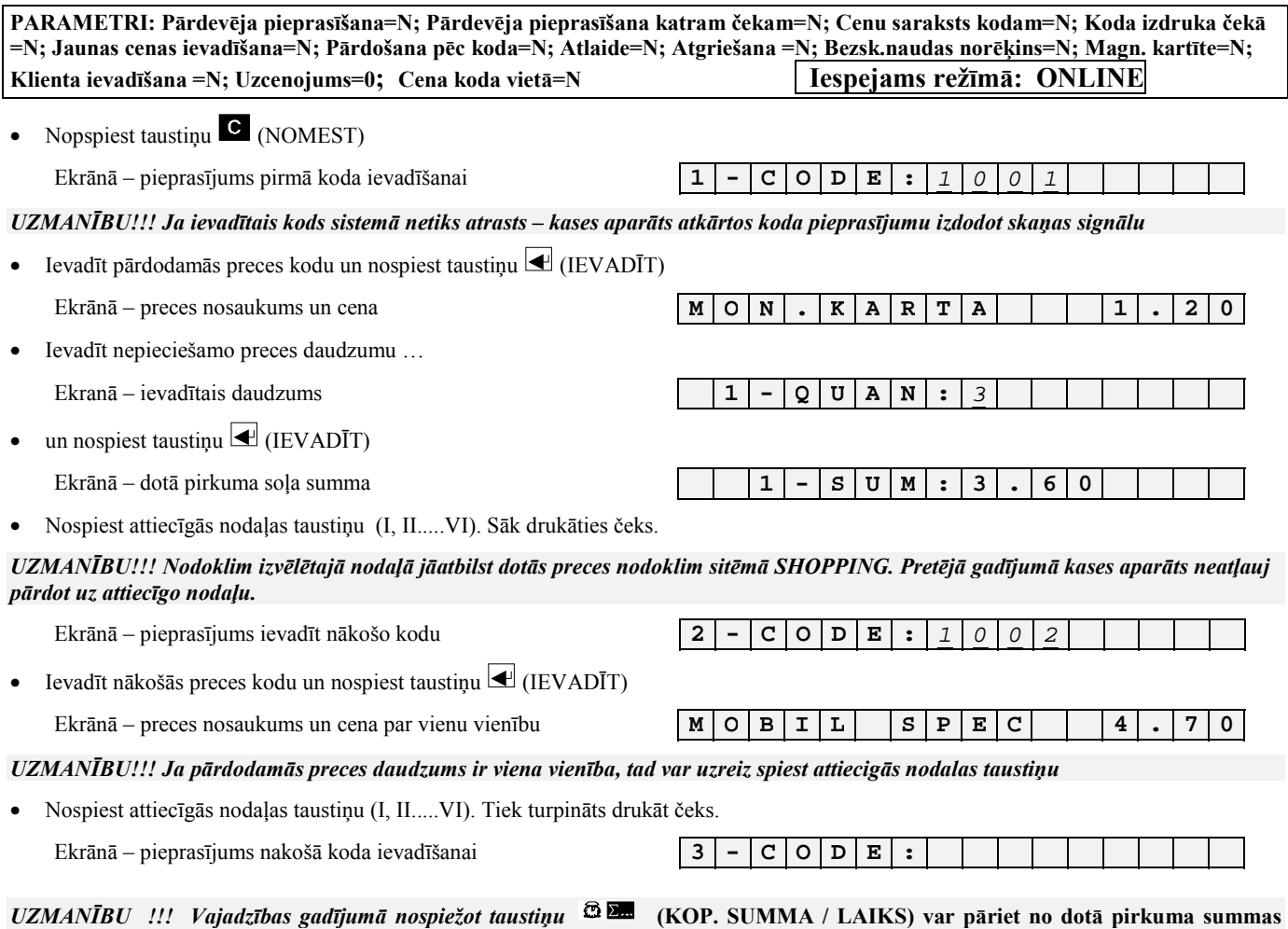

**indicēöanas uz visa pirkuma summas indicēöanu. Atgriezies pie pirkuma soļa summas indicēöanas var atkārtoti nospieûot taustiņu (KOP.SUMMA/LAIKS)** 

<span id="page-14-0"></span>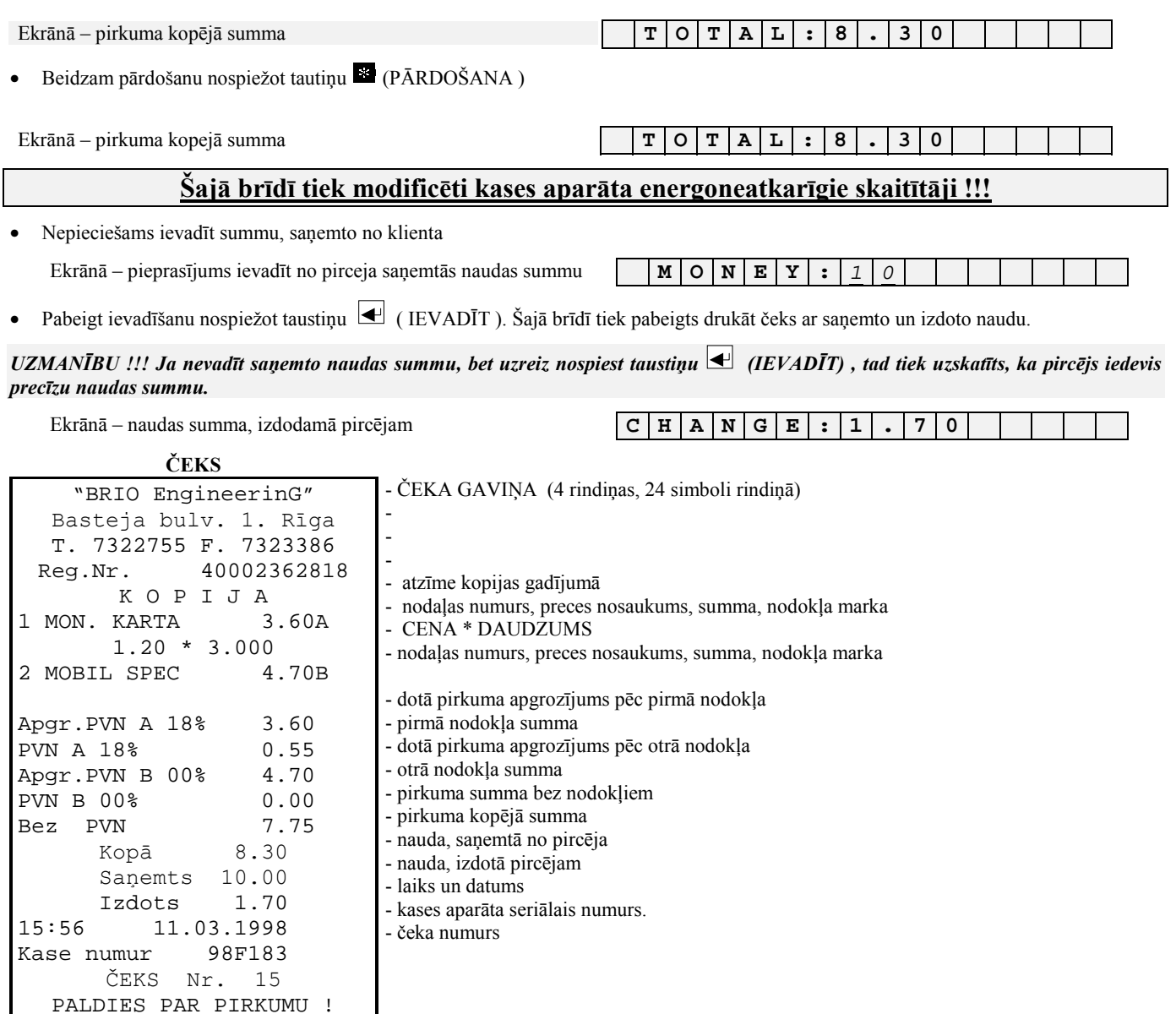

### **3.3. PREČU PĀRDOäANA PĒC KODA UN CENAS**

PARAMETRI: Pārdevēja pieprasīšana=N; Pārdevēja pieprasīšana katram čekam=N; Cenu saraksts kodam=N; Koda izdruka čekā **=N; Jaunas cenas ievadīöana=N; Pārdoöana pēc koda=Y; Atlaide=N; Atgrieöana =N; Bezsk.naudas norēķins=N; Magn. kartīte=N; Klienta ievadīöana =N; Uzcenojums=0; Cena koda vietā=N Iespejams reûīmā: ONLINE** 

#### *PĀRDOäANA PĒC KODA*

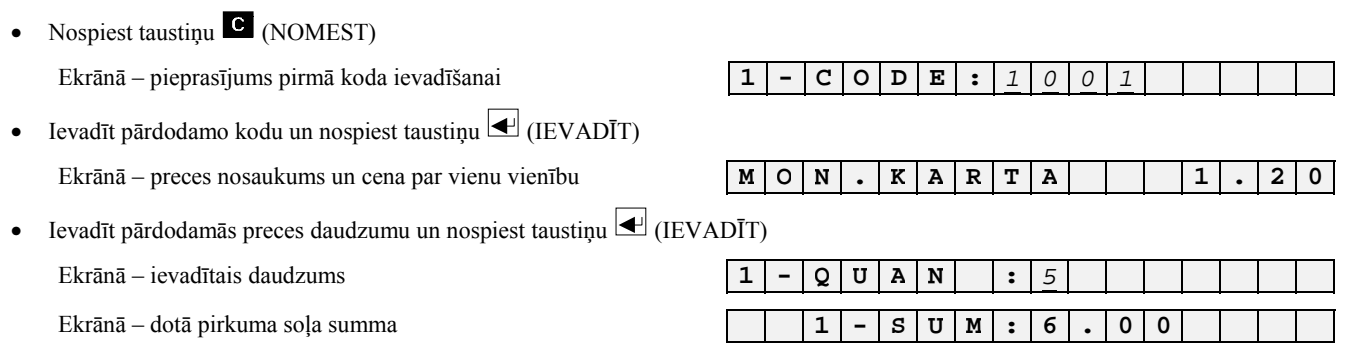

• Nospiest attiecīgās nodaļas taustiņu (I, II.....VI). Sāk drukāties čeks.

UZMANĪBU!!! Nodoklim izvēlētajā nodaļā jāatbilst dotās preces nodoklim sitēmā SHOPPING. Pretējā gadījumā kases aparāts neatļauj *pārdot uz attiecīgo nodaļu* 

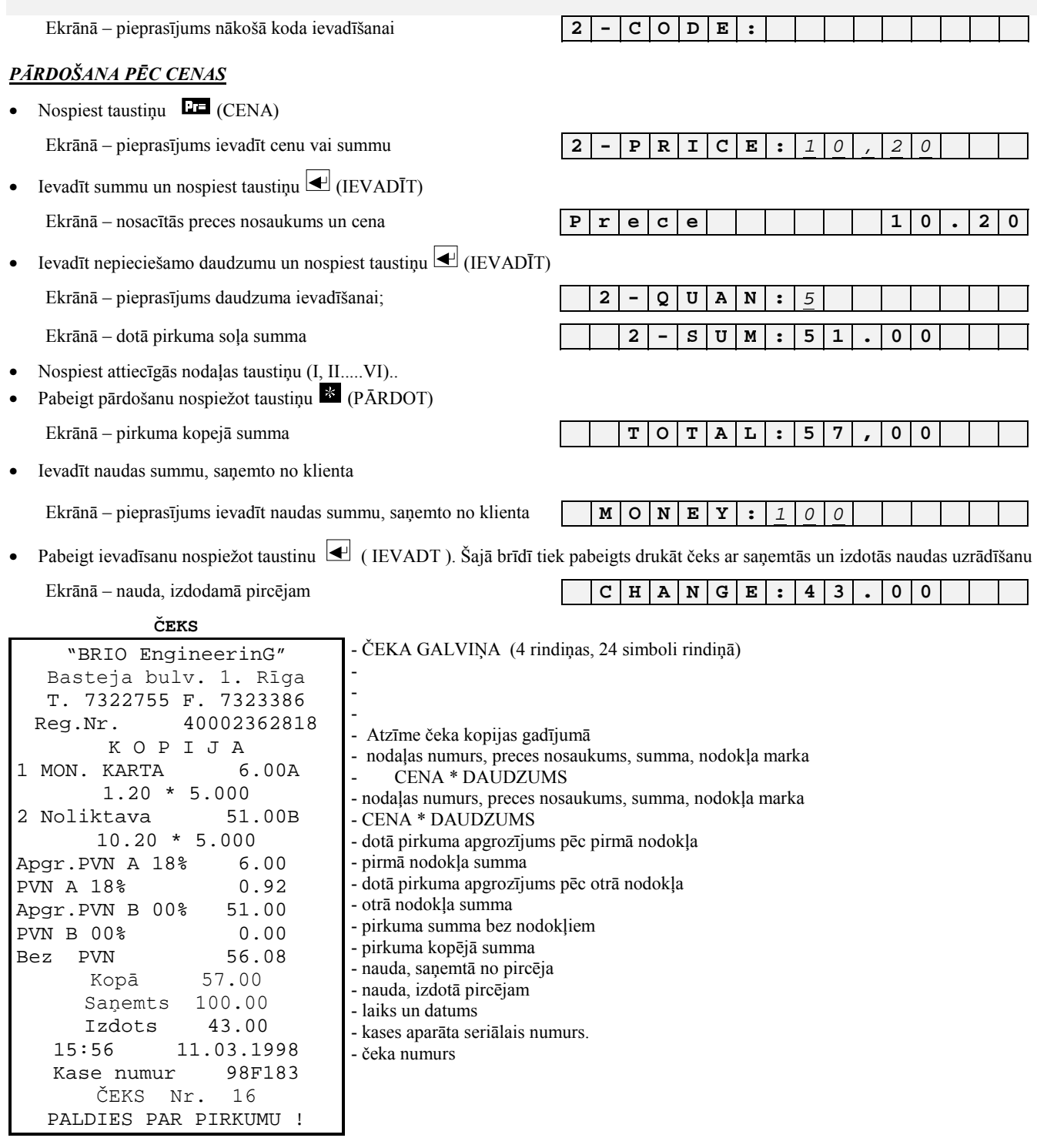

### <span id="page-16-0"></span>**3.4. PĀRDOäANA PĒC KODA AR CENU SARAKSTA IZVĒLI**

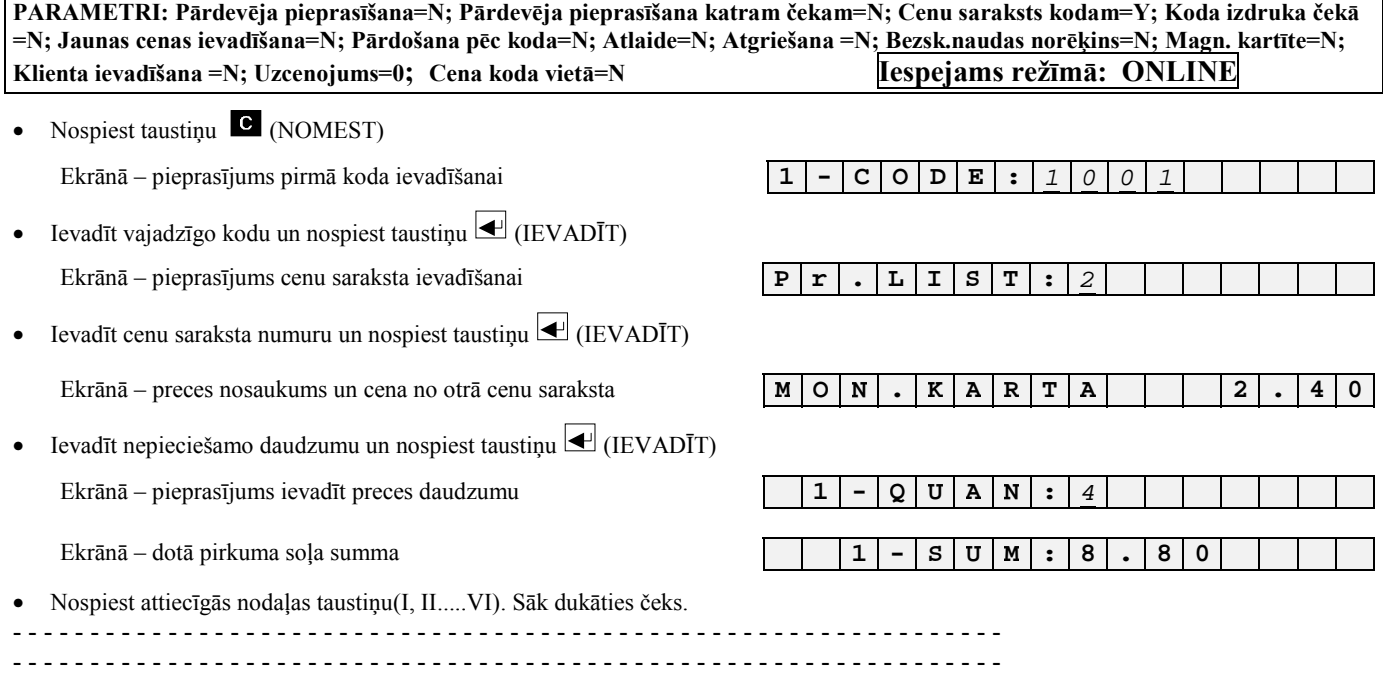

### **3.5. PĀRDOäANA PĒC KODA AR IZMAINĪTU CENU**

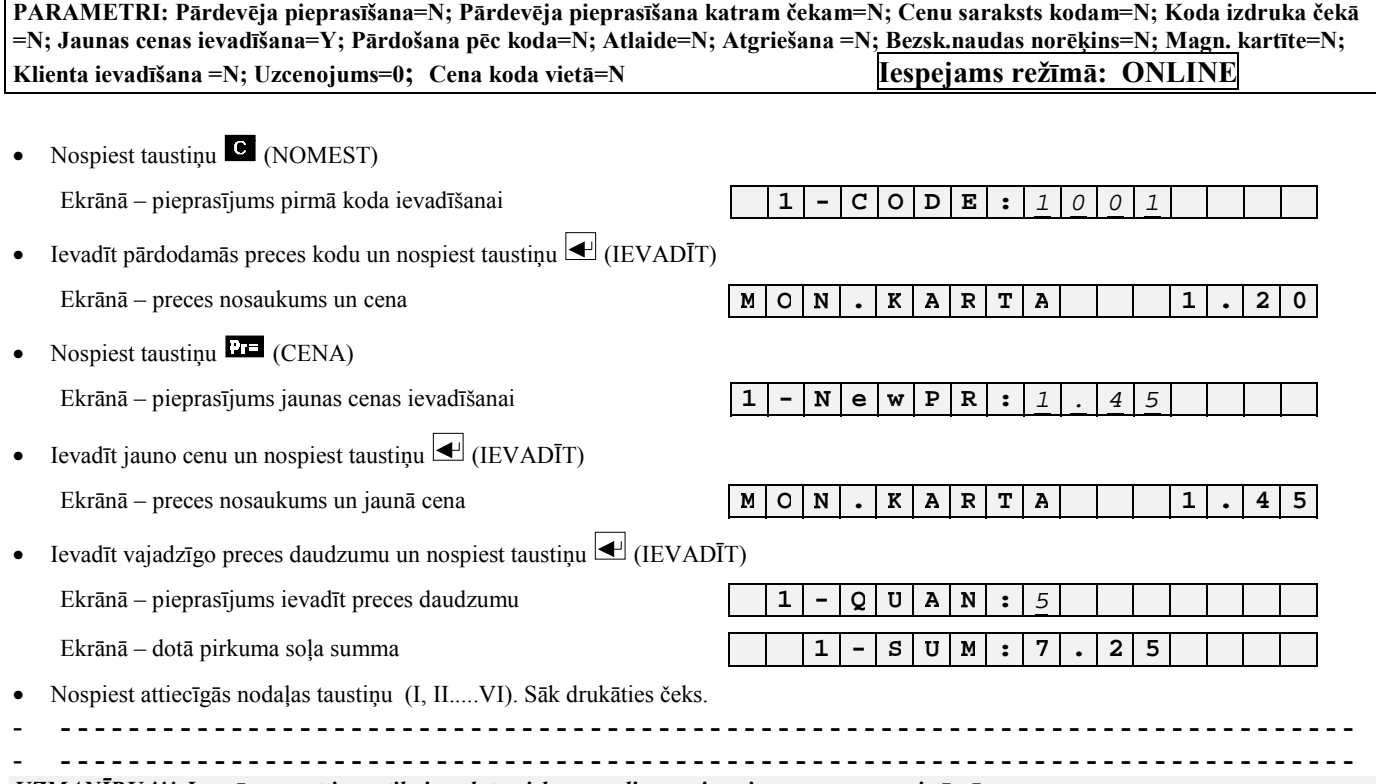

*UZMANĪBU !!! Jaunā cena attiecas tikai uz doto pirkuma soli un neizmaina preces cenu sistēmā.*

## <span id="page-17-0"></span>**3.6. PREČU PĀRDOäANA AR SVĪTRKODU SKANERA UN KLAVIATŪRAS PALĪDZĪBU.**

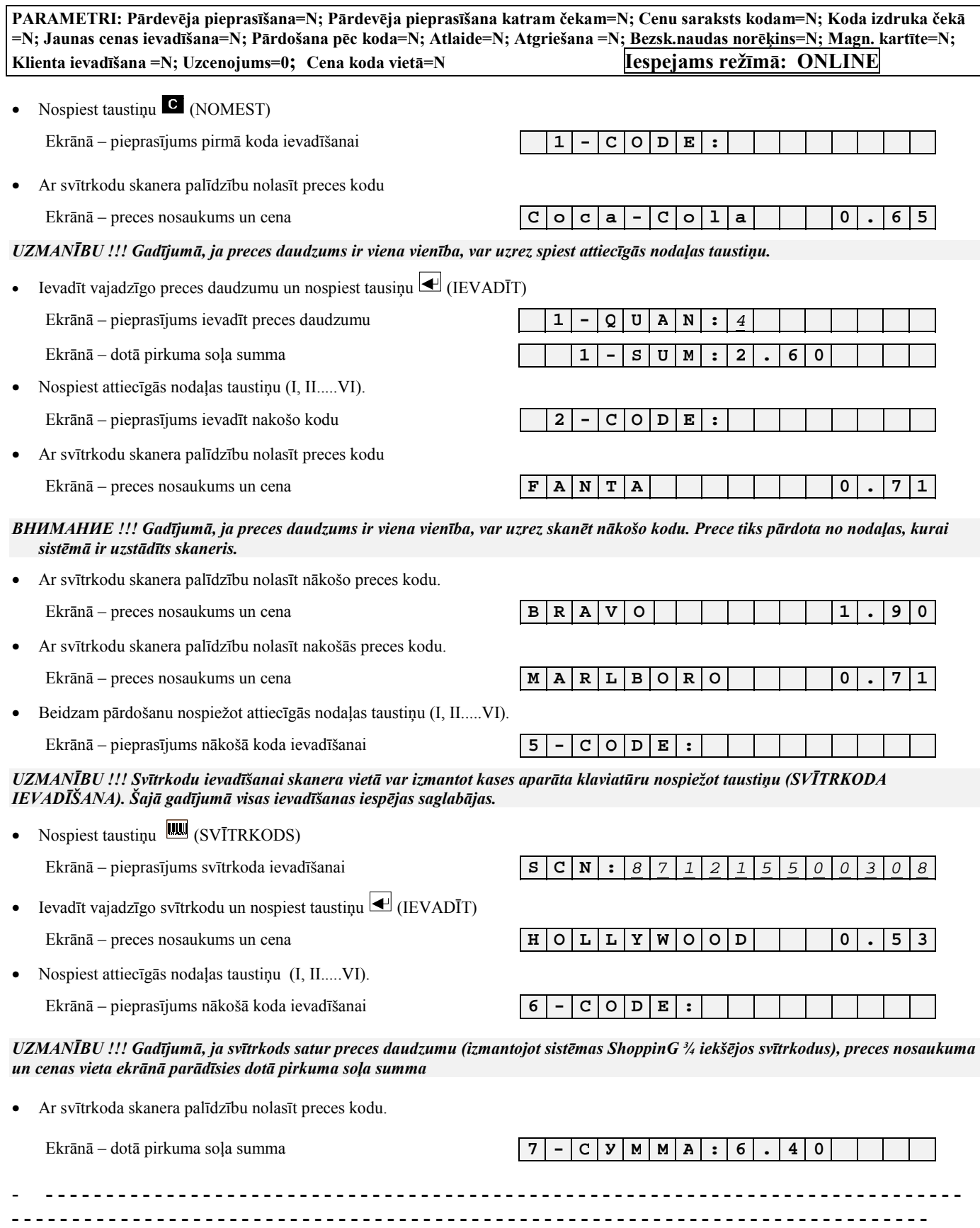

# <span id="page-18-0"></span>**3.7. PREČU PĀRDOäANA AR ATLAIDI.**

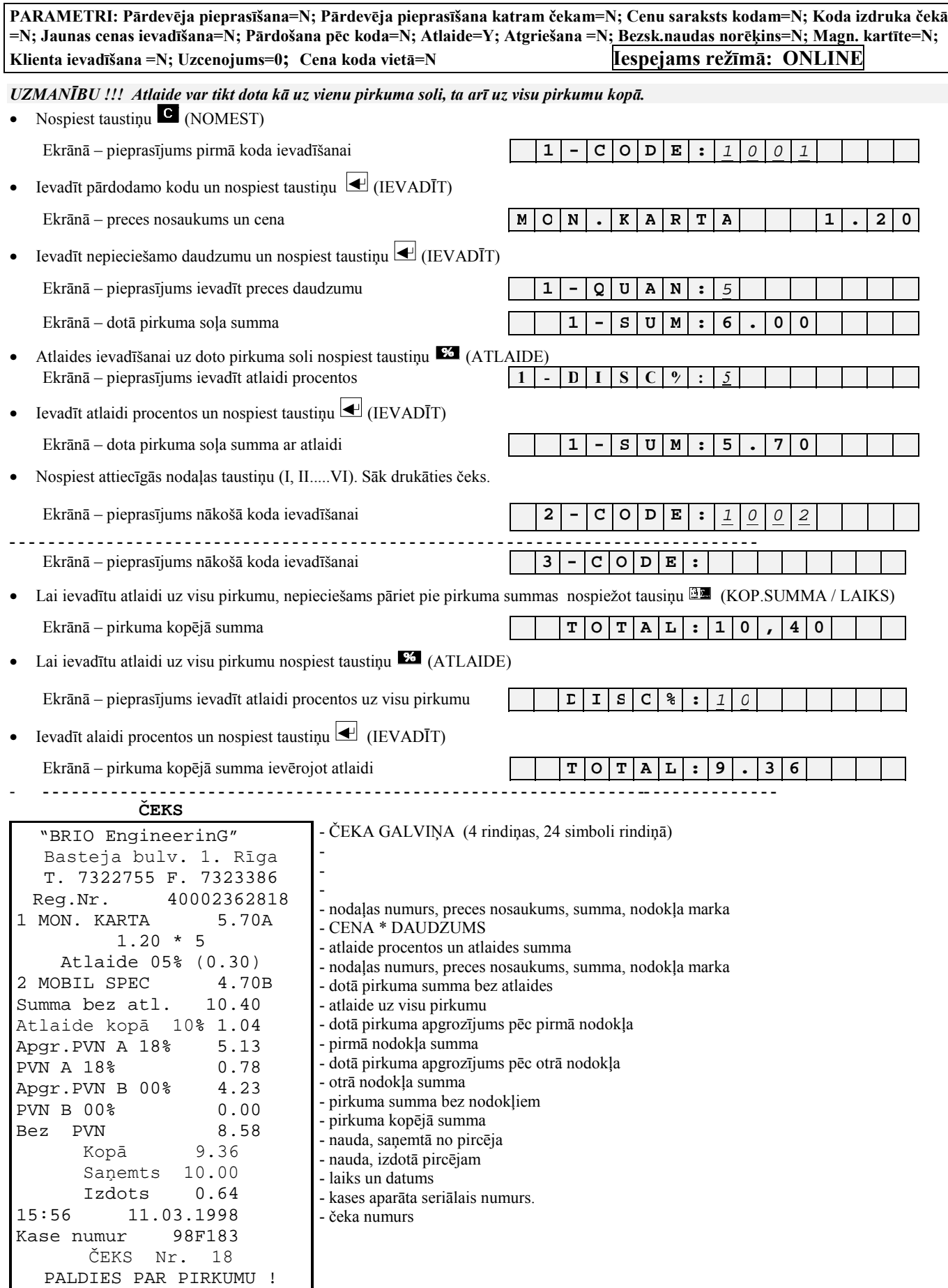

### <span id="page-19-0"></span>**3.8. PREČU PĀRDOäANA AR UZCENOJUMU.**

PARAMETRI: Pārdevēja pieprasīšana=N; Pārdevēja pieprasīšana katram čekam=N; Cenu saraksts kodam=N; Koda izdruka čekā **=N; Jaunas cenas ievadīöana=N; Pārdoöana pēc koda=N; Atlaide=N; Atgrieöana =N; Bezsk.naudas norēķins=N; Magn. kartīte=N; Klienta ievadīöana =N; Uzcenojums=10; Cena koda vietā=Y Iespejams reûīmā: ONLINE** 

*UZMANĪBU !!! Uzcenojums var tikt dots tikai uz visu pirkumu.*

*UZMANĪBU !!! Uzcenojuma procentu var uzstādīt tikai no datora un tas nevar tikt izmainīts ar kases aparāta klaviatūru.*

*UZMANĪBU !!! Uzcenojums un atlaide var tikt uzlikti uz vienu pirkuma.* 

**ЧЕК**  "BRIO EngineerinG"

- ČEKA GALVIŅA (4 rindiņas, 24 simboli rindiņā)

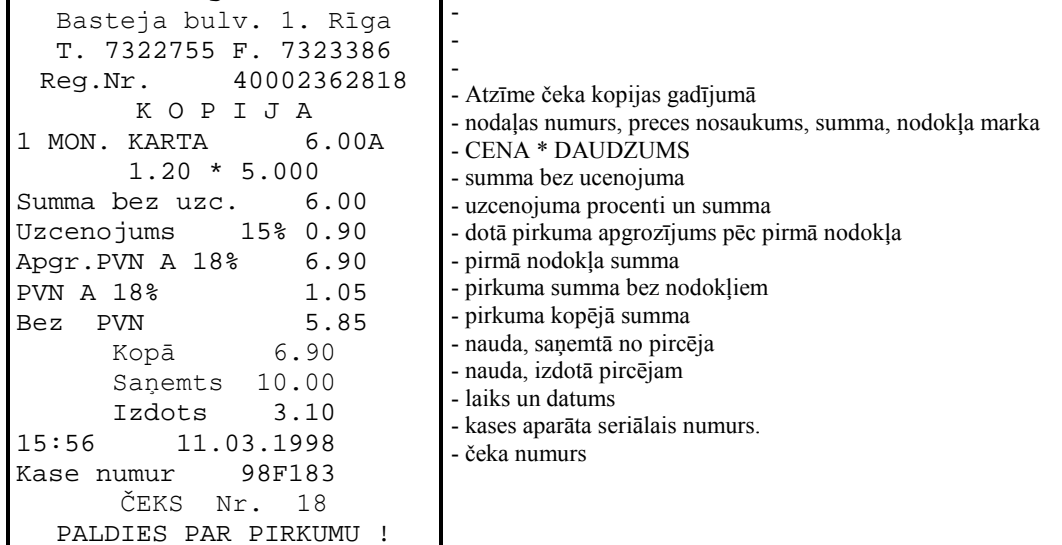

#### **3.9. PIRKUMA APMAKSA AR BEZSKAIDRAS NAUDAS NORĒĶINU**

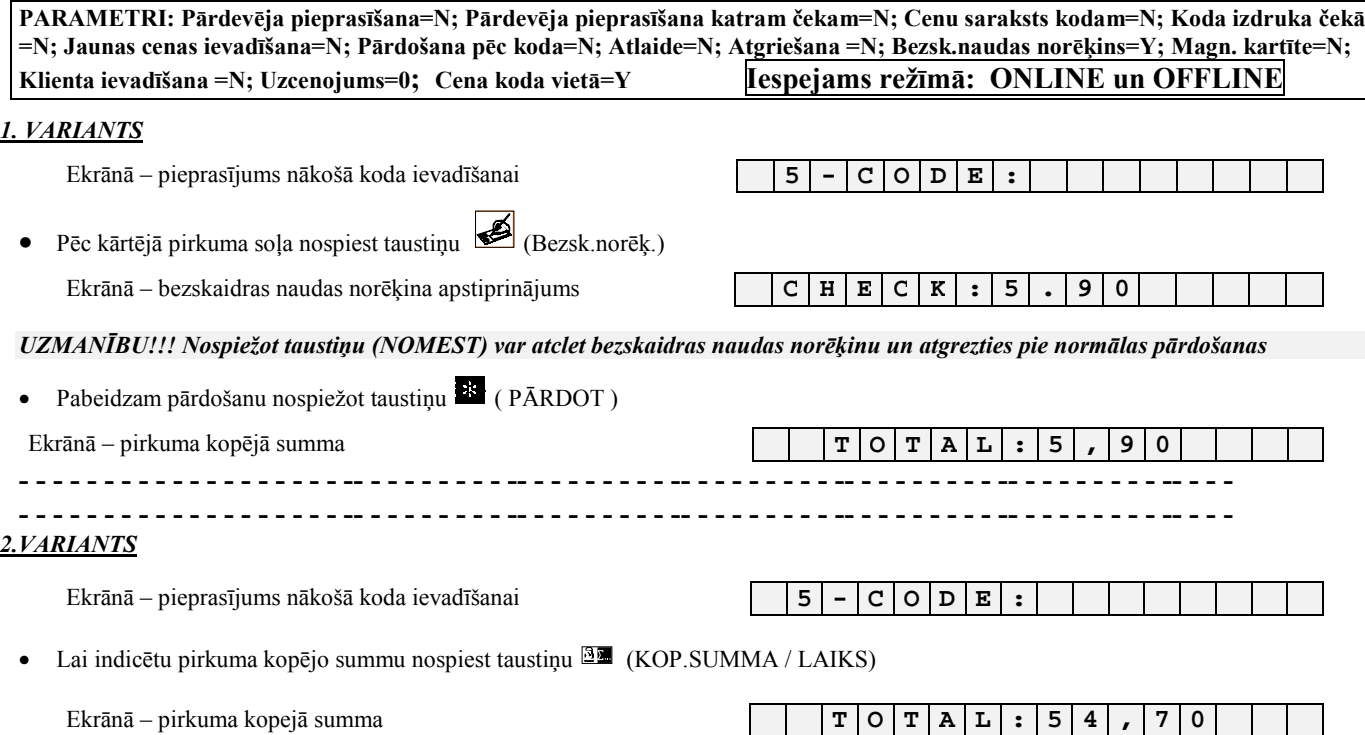

<span id="page-20-0"></span>• Nospiest taustiņu (BEZSK. NORĒĶ.)

Ekrānā – bezskaidras naudas norēķina apstiprinājums **C R E C K : 5 4, 7 0** 

### *UZMANĪBU!!! Nospieûot taustiņu (NOMEST) var atcelt bezskaidras naudas norēķina pazīmi un atgriezties pie parastas pārdoöanas*

• Beidzam pārdošanu nospiežot taustiņu  $\mathbb{R}$  ( PĀRDOT)

Ekrānā – pirkuma kopējā summa **Teritorija izveidotā izveidotā izveidotā T T T O T A L : 5 4 , 7 0** 

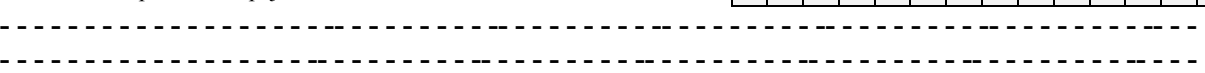

**ČEKS** 

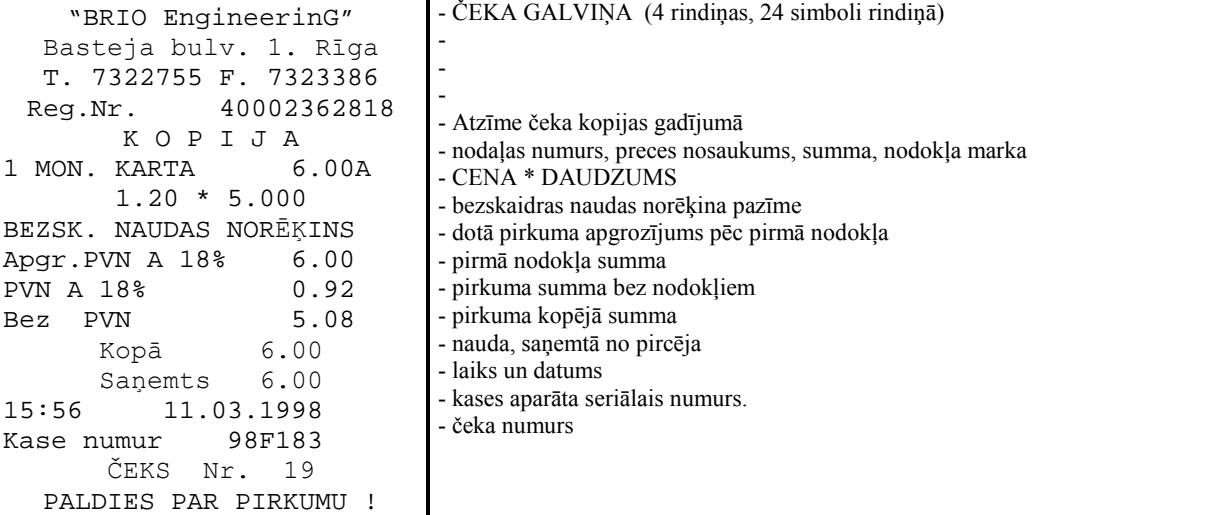

### **3.10. PIRKUMA APMAKSA AR KREDĪTKARTI**

PARAMETRI: Pārdevēja pieprasīšana=N; Pārdevēja pieprasīšana katram čekam=N; Cenu saraksts kodam=N; Koda izdruka čekā **=N; Jaunas cenas ievadīöana=N; Pārdoöana pēc koda=N; Atlaide=N; Atgrieöana =N; Bezsk.naudas norēķins=N; Magn. kartīte=Y; Klienta ievadīöana =N; Uzcenojums=0; Cena koda vietā=Y Iespejams reûīmā: ONLINE** 

UZMANĪBU!!! Dotās iespējas izmantošanai, kases aparātam jābūt ar magnētisko kartīšu nolasītāju, ko var iegādāties par atsevišķu *samaksu.* 

UZmANĪBU!!! Izmantojot ārējo magnētisko kartīti atbildes laiks ir atkarīgs no telefona līnijas starp veikalu un banku. Sliktākajā *gadījumā var būt pāris minūöu aizture.* 

#### *1.VARIANTS.*

Ekrānā ñ pieprasījums pirmā koda ievadīöanai **1 - С O D E :** 

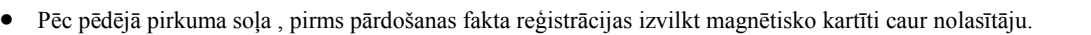

Ekrānā – kartītes apstiprinājums un pirkuma summa **C r · P A Y : 18, 00** 

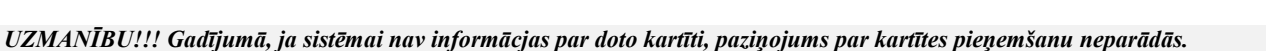

UZMANĪBU!!! Gadījumā, ja pirkuma summa pārsniedz dotās kartītes kredīta summu, ekrānā parādās paziņojums:

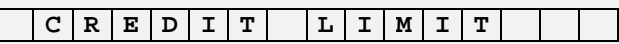

*Nepiecieöams nospiest taustiņu (NOMEST) un atgriezties pie ieprieköējā pirkuma soļa* 

UZMANĪBU!!! Apmaksājot ar magnētisko kartīti neparādīsies pieprasījums ievadīt no pircēja saņemto naudu.

• Beidzam pārdošanu, nospiežot taustiņu <sup>18</sup> (PĀRDOT)

Ekrānā – pirkuma kopejā summa

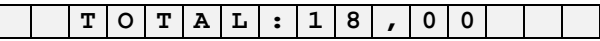

• Pēc čeka izdrukas

Ekrānā – nauda izdodamā pircējam (vienmēr 0.00) **C H A N G E : 0, 0 0** 

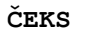

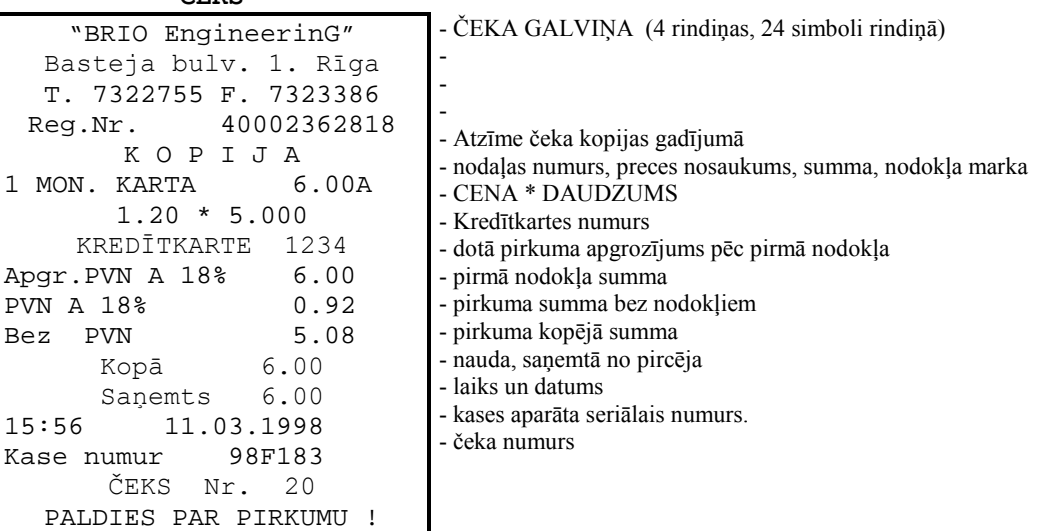

## <span id="page-22-0"></span>**3.11. NAUDAS UN PREČU ATGRIEäANA**

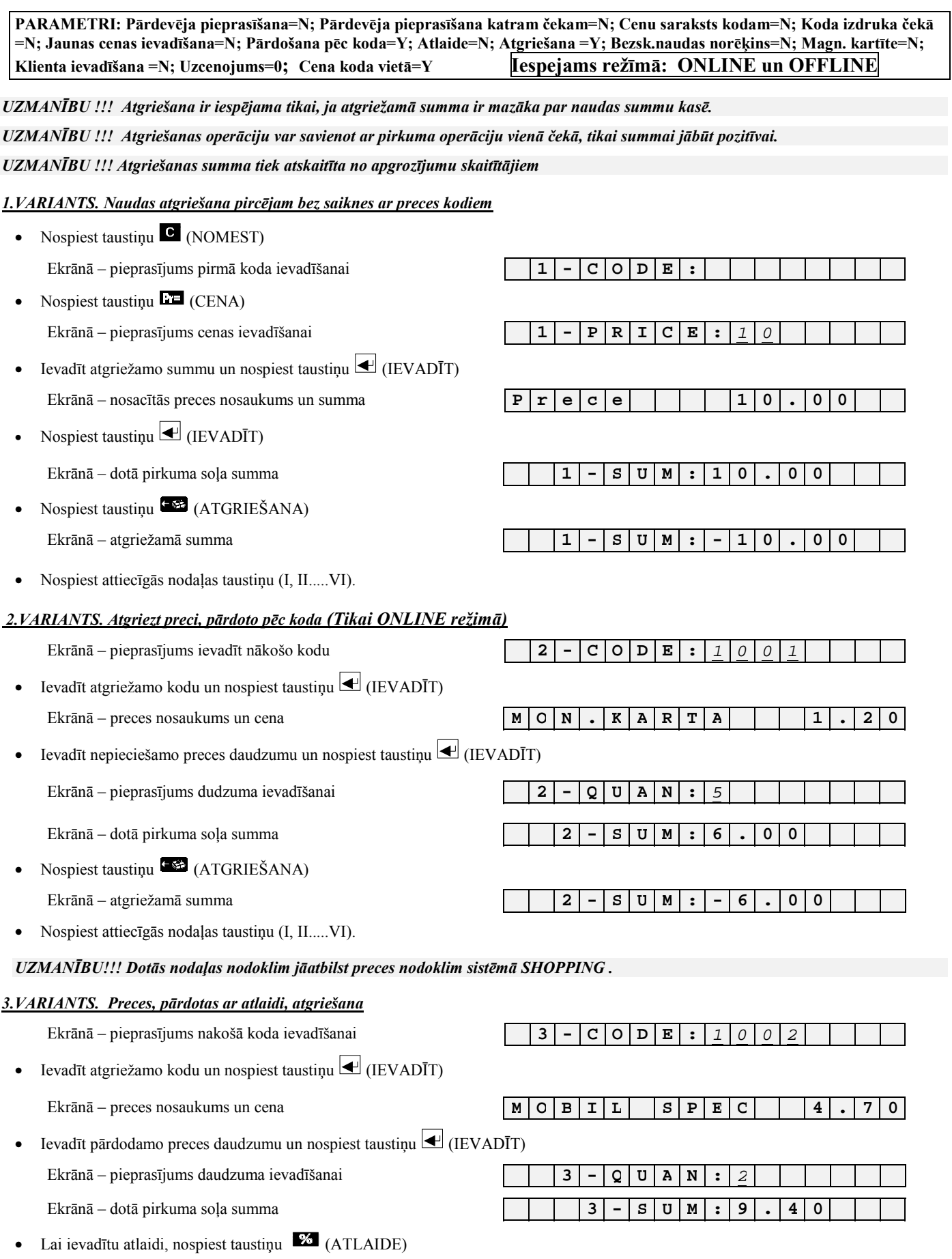

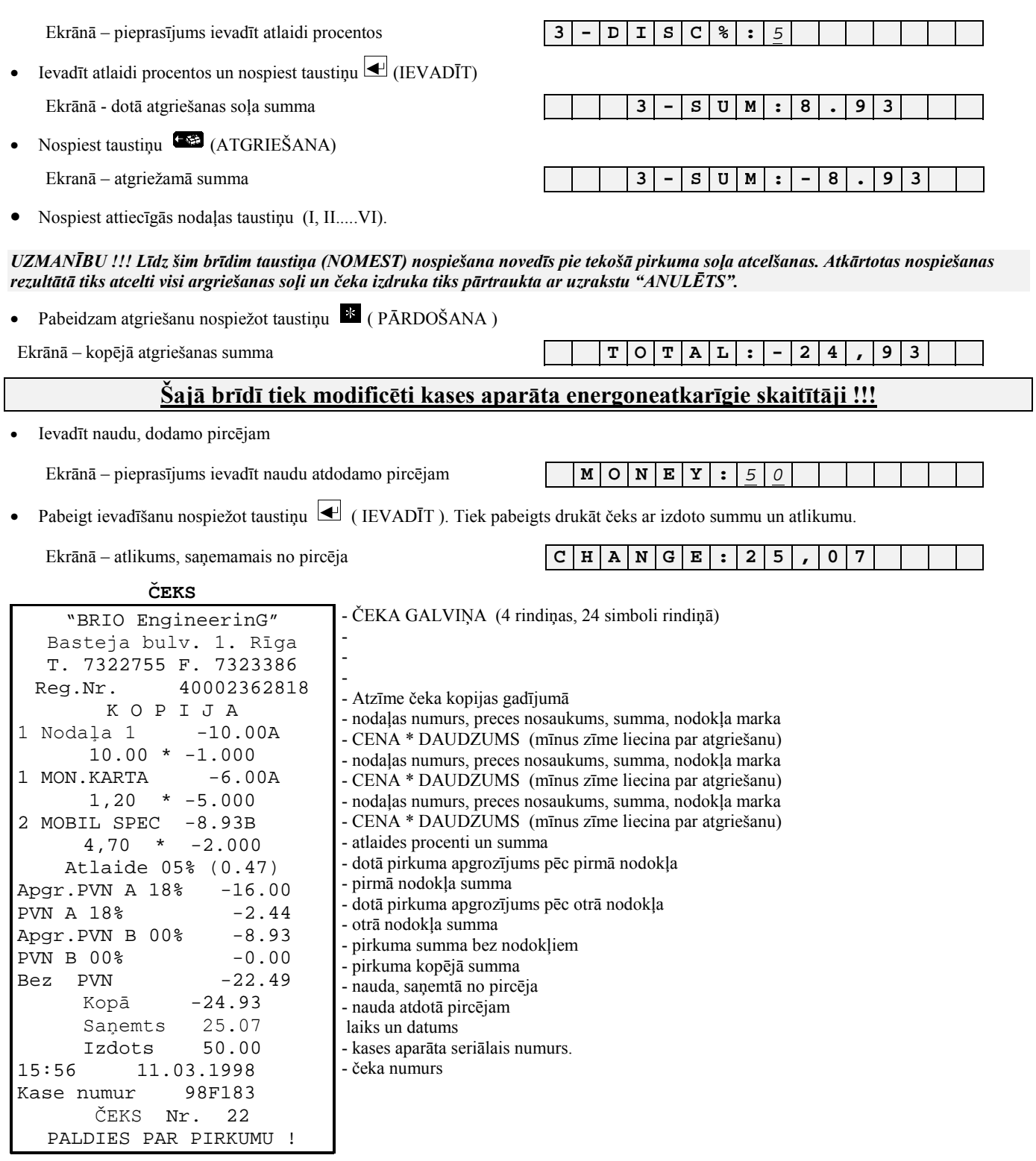

### <span id="page-24-0"></span>**3.12. PIRCĒJU DATU IEVADĪäANA**

PALDIES PAR PIRKUMU !

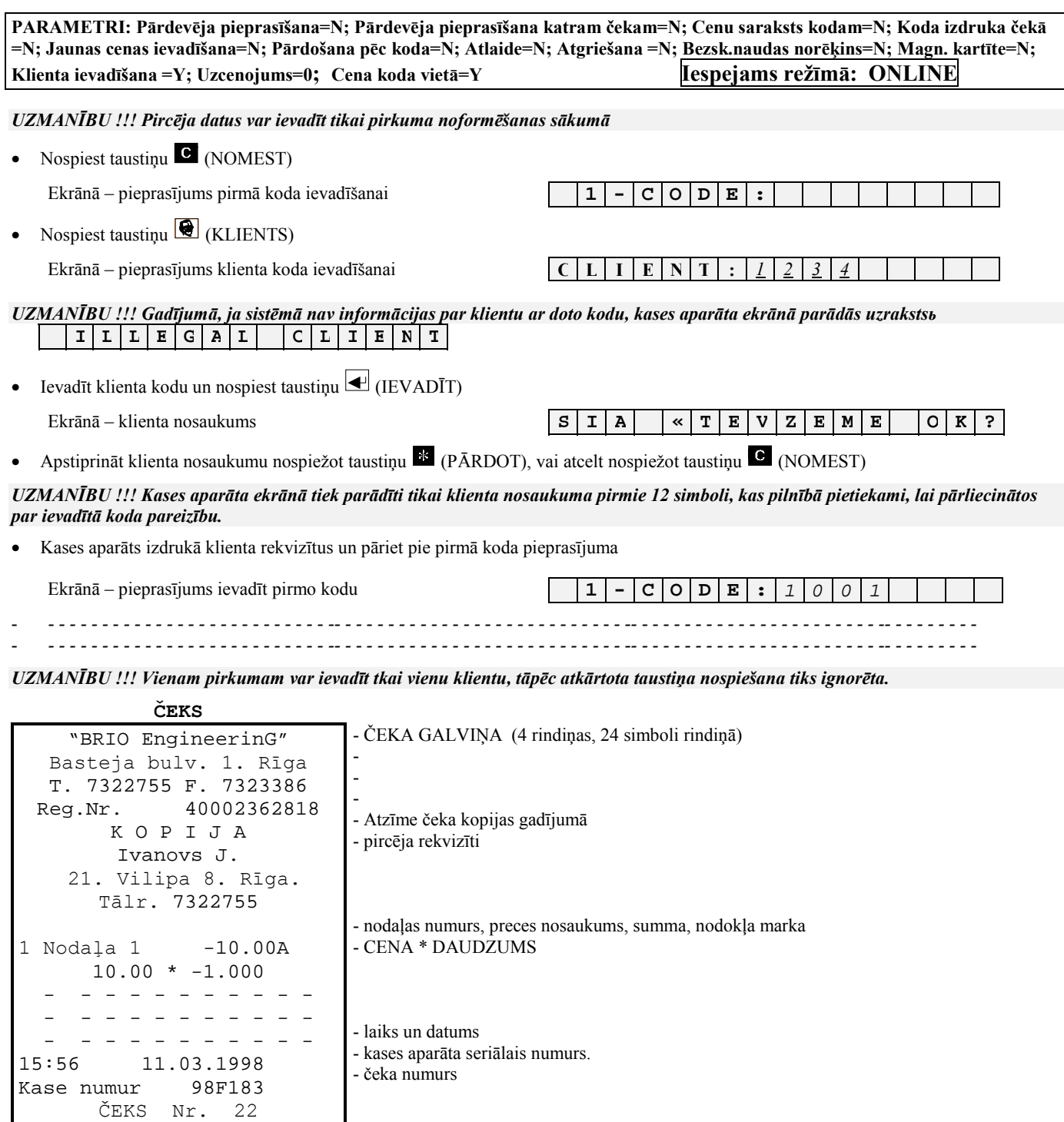

### <span id="page-25-0"></span>**3.13. PĀRDEVĒJU REĢISTRĀCIJA**

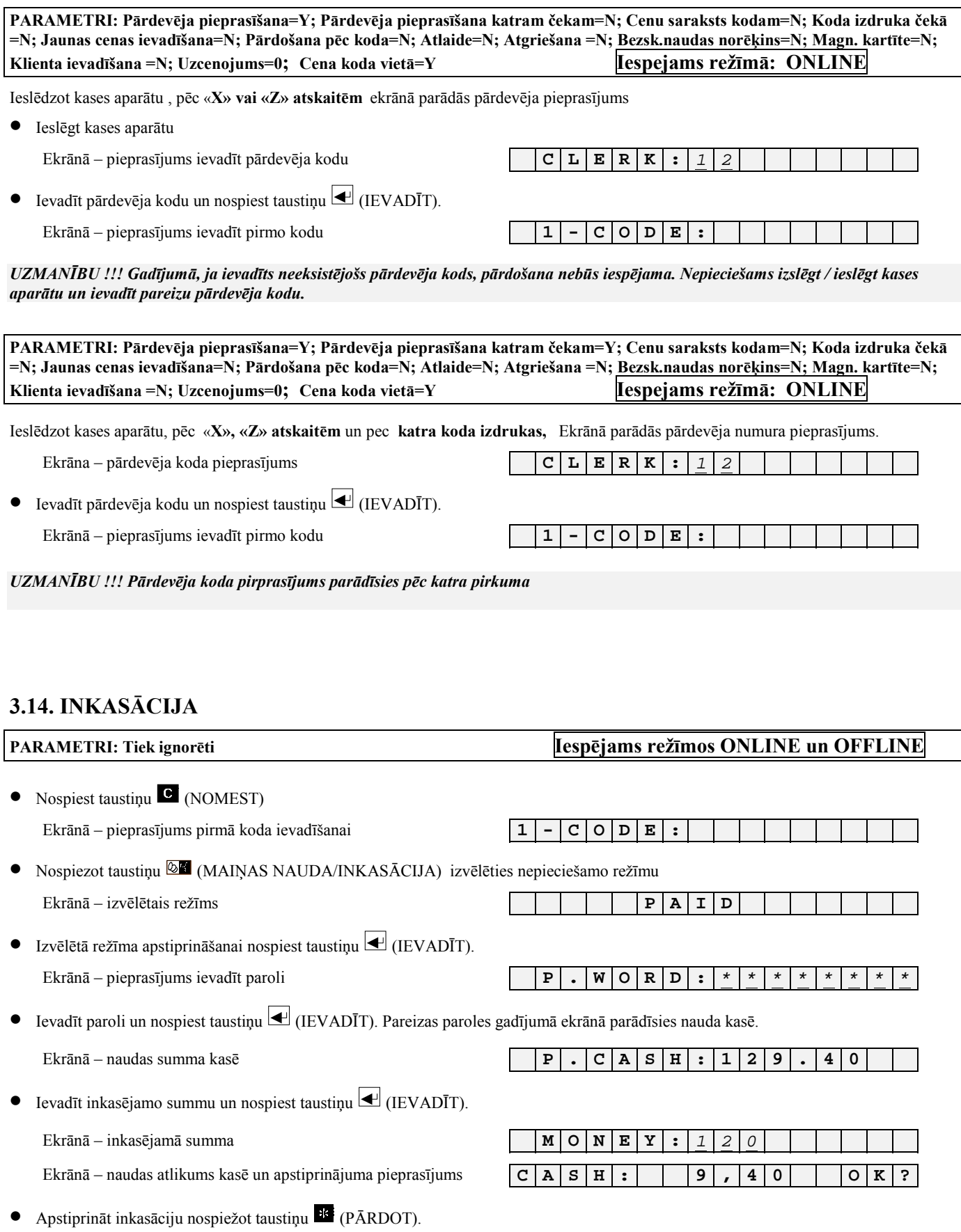

#### **ČEKS**

<span id="page-26-0"></span>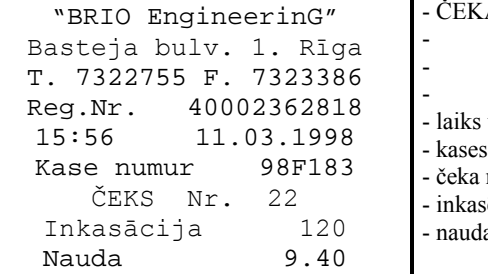

- CALVIŅA (4 rindiņas, 24 simboli rindiņā)

- un datums
- aparāta seriālais numurs.
- numurs
- sēta summa
- as atlikums kasē

# **3.15. MAIŅAS NAUDAS IEVADĪäANA**

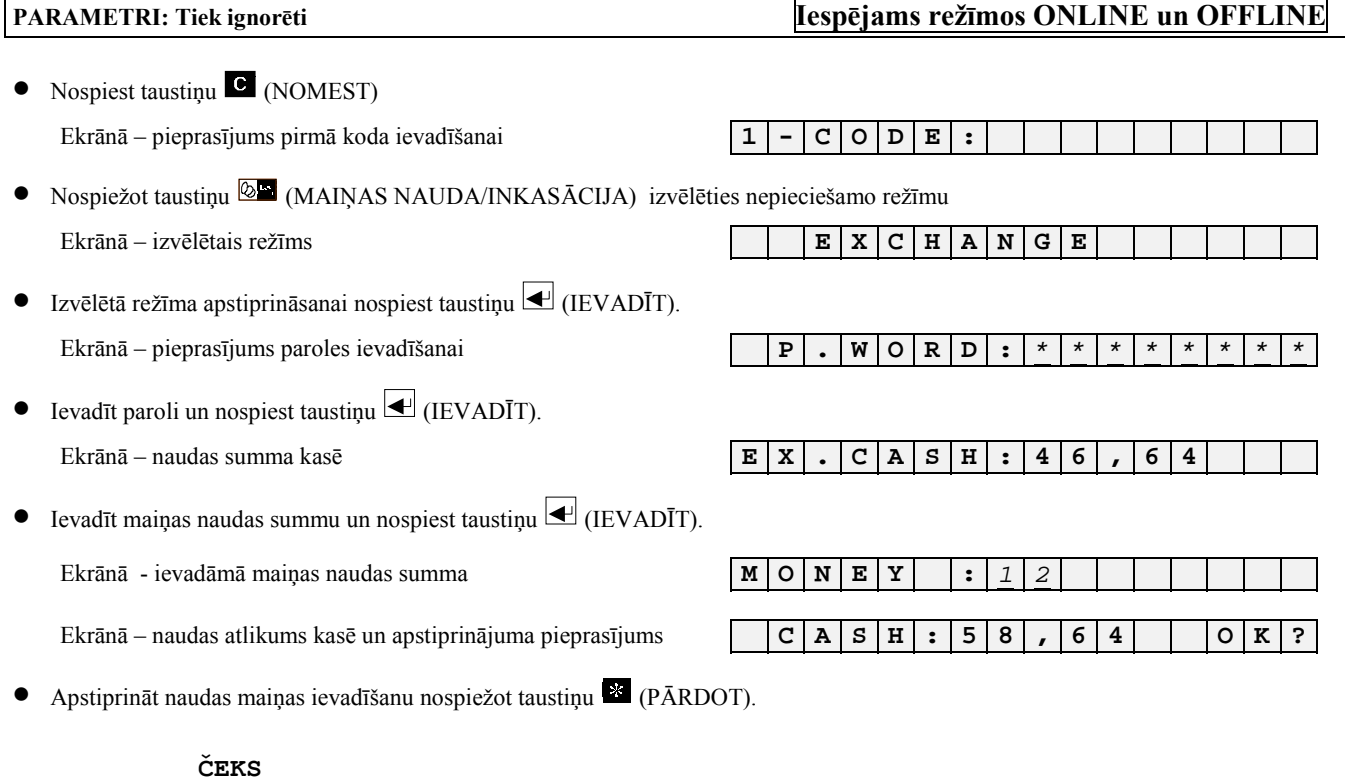

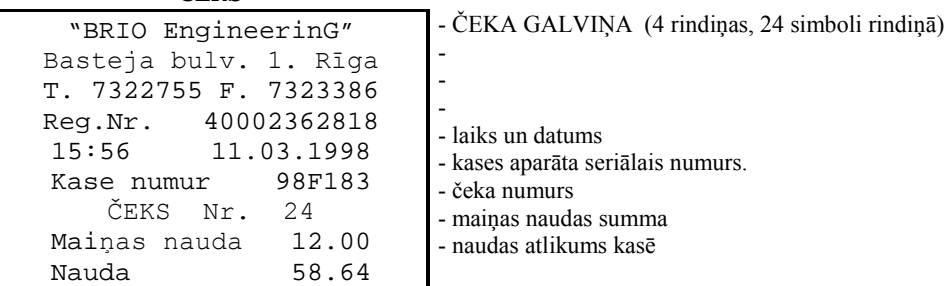

### <span id="page-27-0"></span>**3.16. X-ATSKAITES IZDRUKA**

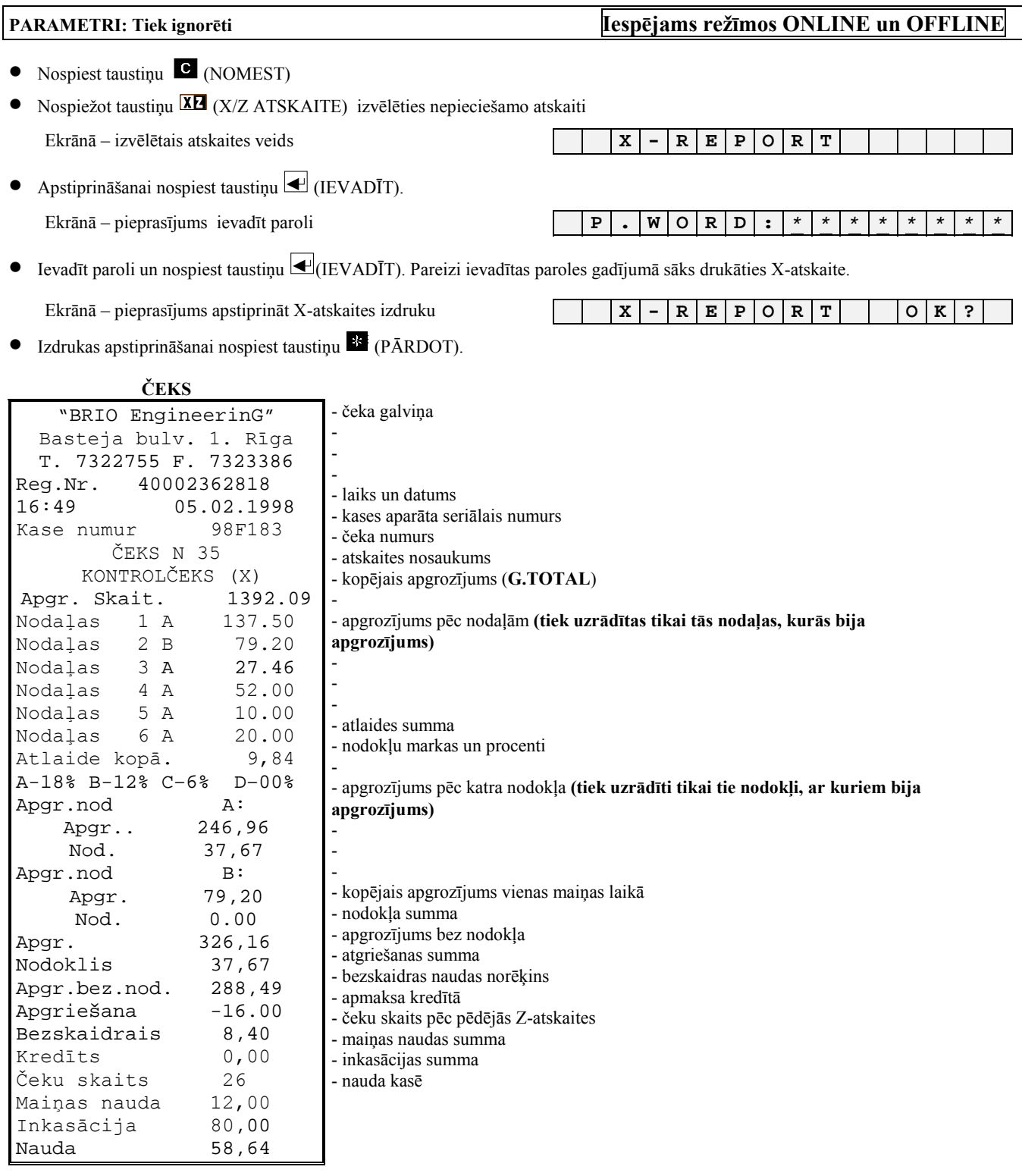

 $\sim$ 

### <span id="page-28-0"></span>**3.17. Z-ATSKAITES IZDRUKA.**

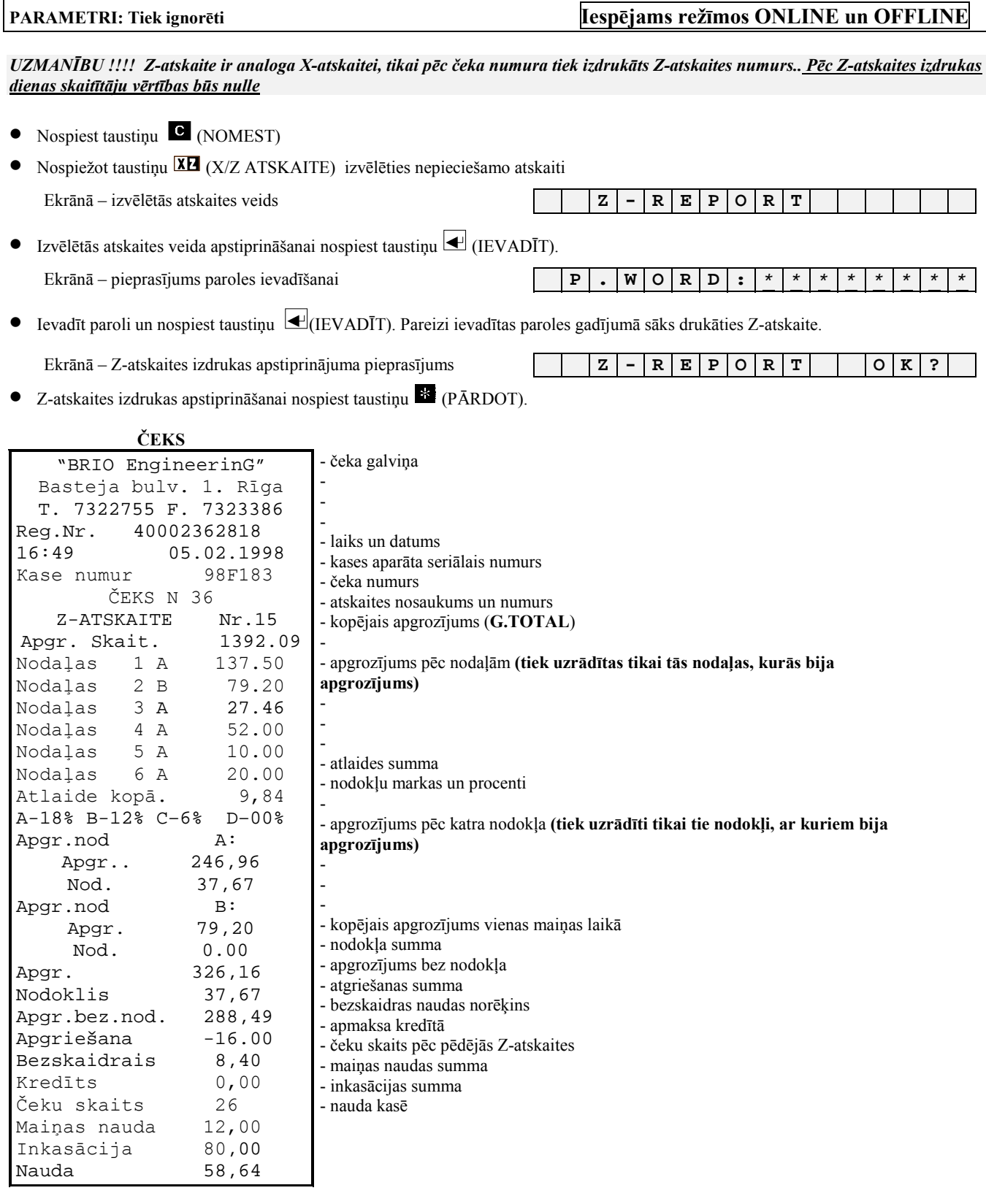

### <span id="page-29-0"></span>**3.18. LAIKA UN DATUMA PĀRBAUDE**

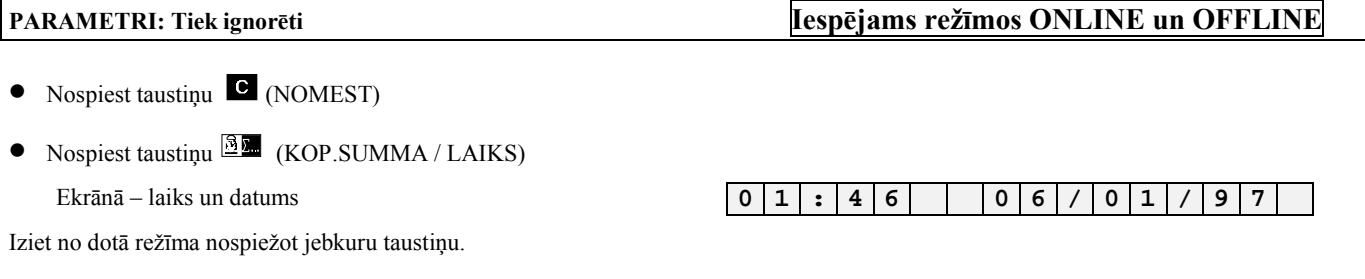

*UZMANĪBU !!! Laika un datuma izmaiņa ir iespējama tikai ar datora palīdzību* 

### **3.19. ČEKA GALVIŅAS IZDRUKA**

**PARAMETRI:** Tiek ignorēti **Iespējams režīmos ONLINE un OFFLINE** 

• Nospiest taustiņu (NOMEST) **piecas** reizes. Izdrukāsies čeka galviņa

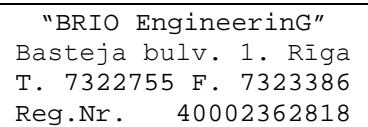

# **4.0 SERVISA KODI 9999999\* OFFLINE REéĪMĀ**

### <span id="page-30-0"></span>**4.1. LAIKA KOREKCIJA. (KODS 99999999)**

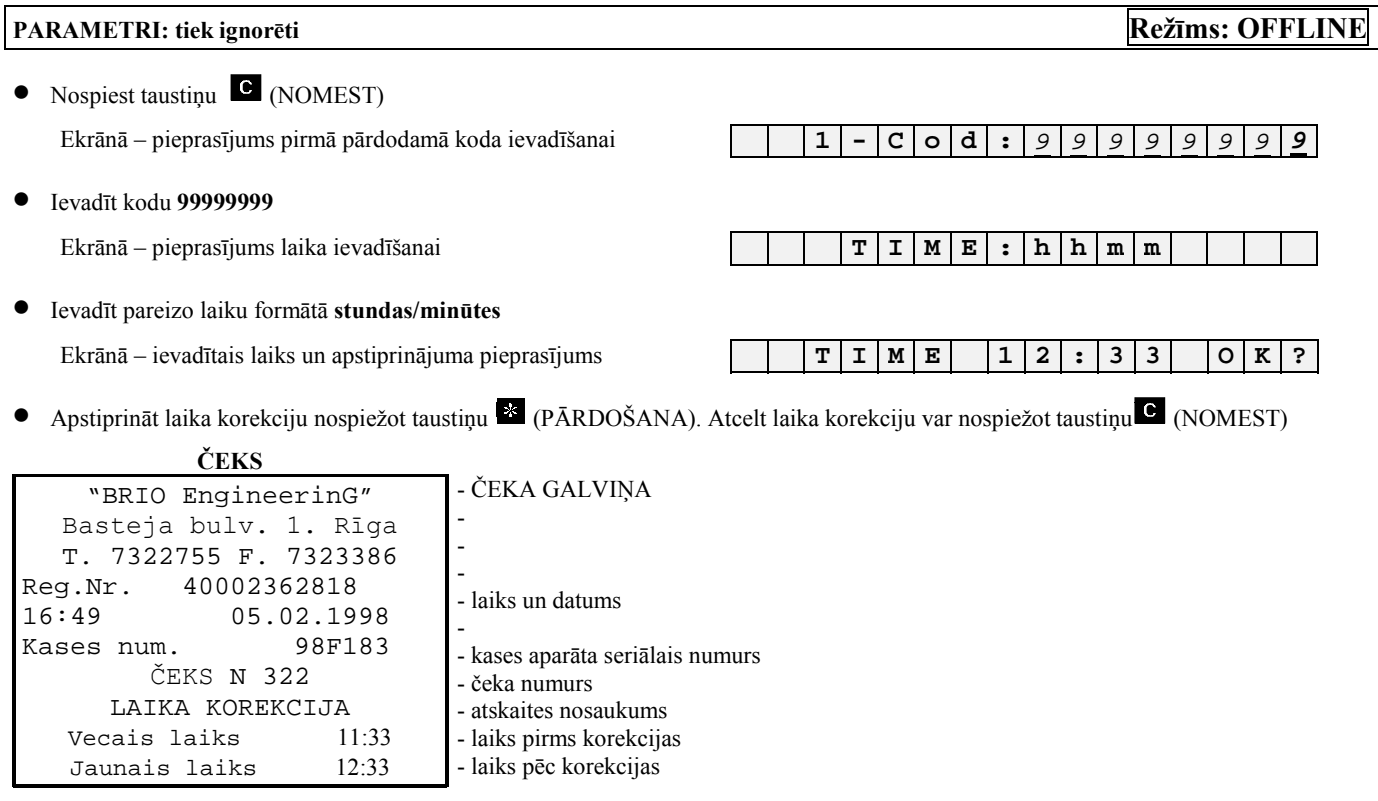

*UZMANĪBU !!! Kases aparāta datuma izmainīöana iespējama tikai no datora ONLINE reûīmā.* 

### **4.2. IEKäĒJĀS BĀZES SVĪTRKODU IZDRUKA . (KODS 99999997)**

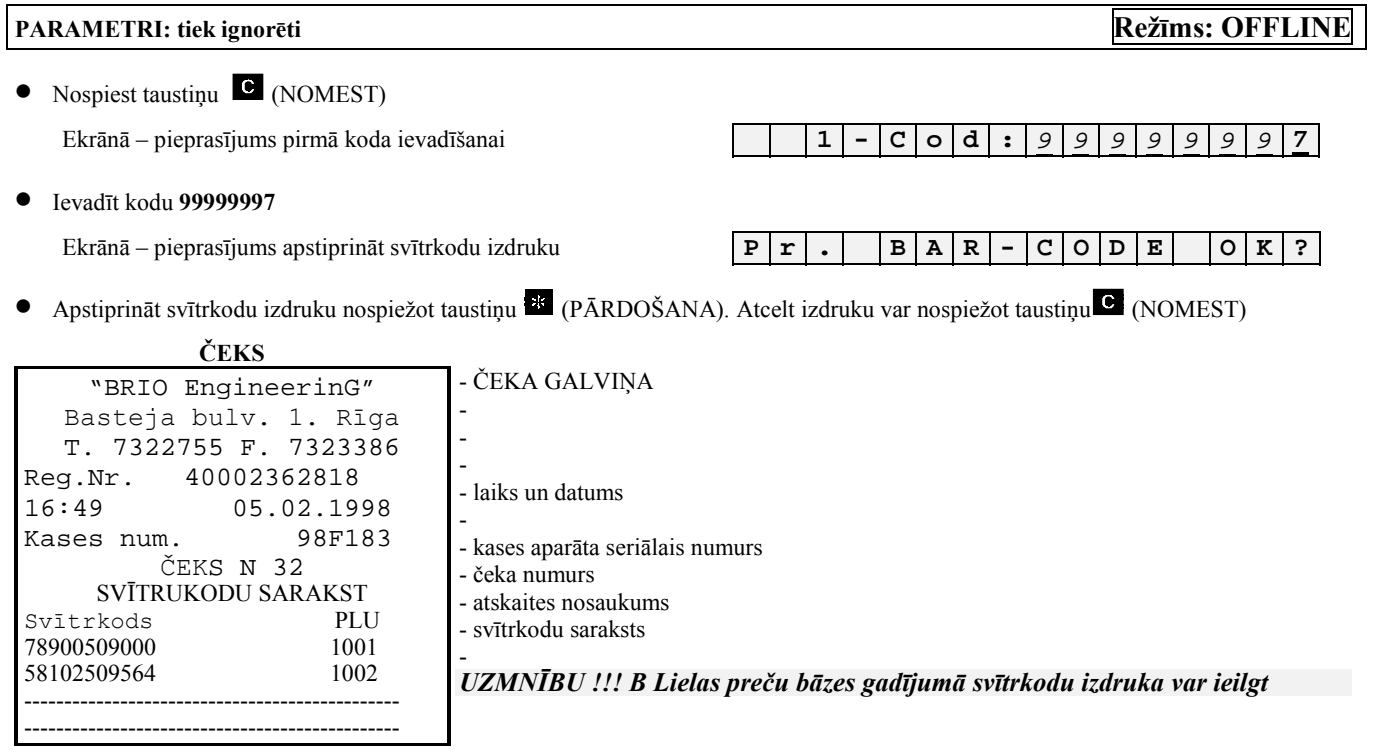

# <span id="page-31-0"></span>**4.3. IEKäĒJĀS BĀZES PREČU KODU IZDRUKA. (KODS 99999995)**

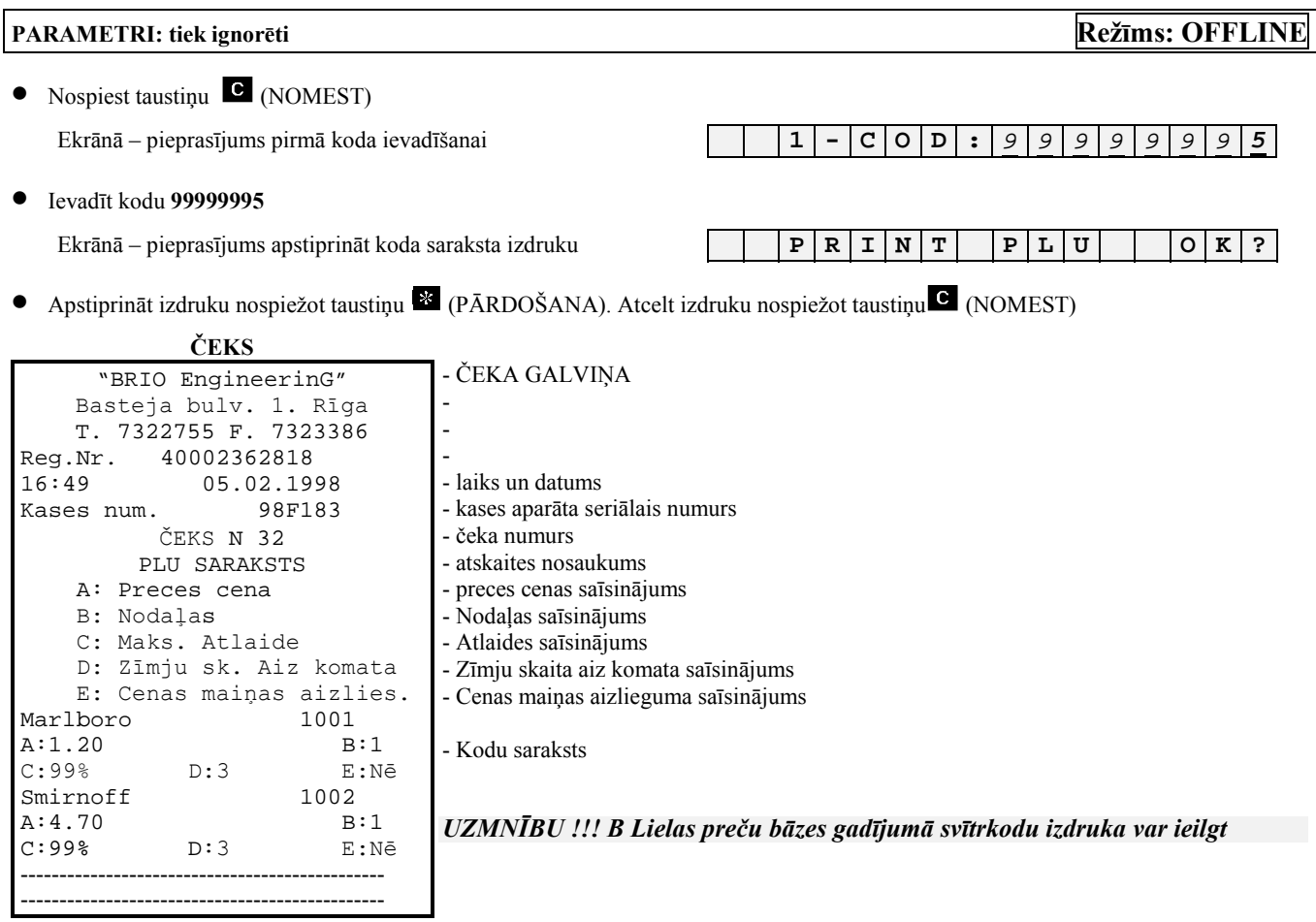

### <span id="page-32-0"></span>**4.4. PREČU PĀRDOäANAS STATISTIKAS IZDRUKA. (KODS 99999996)**

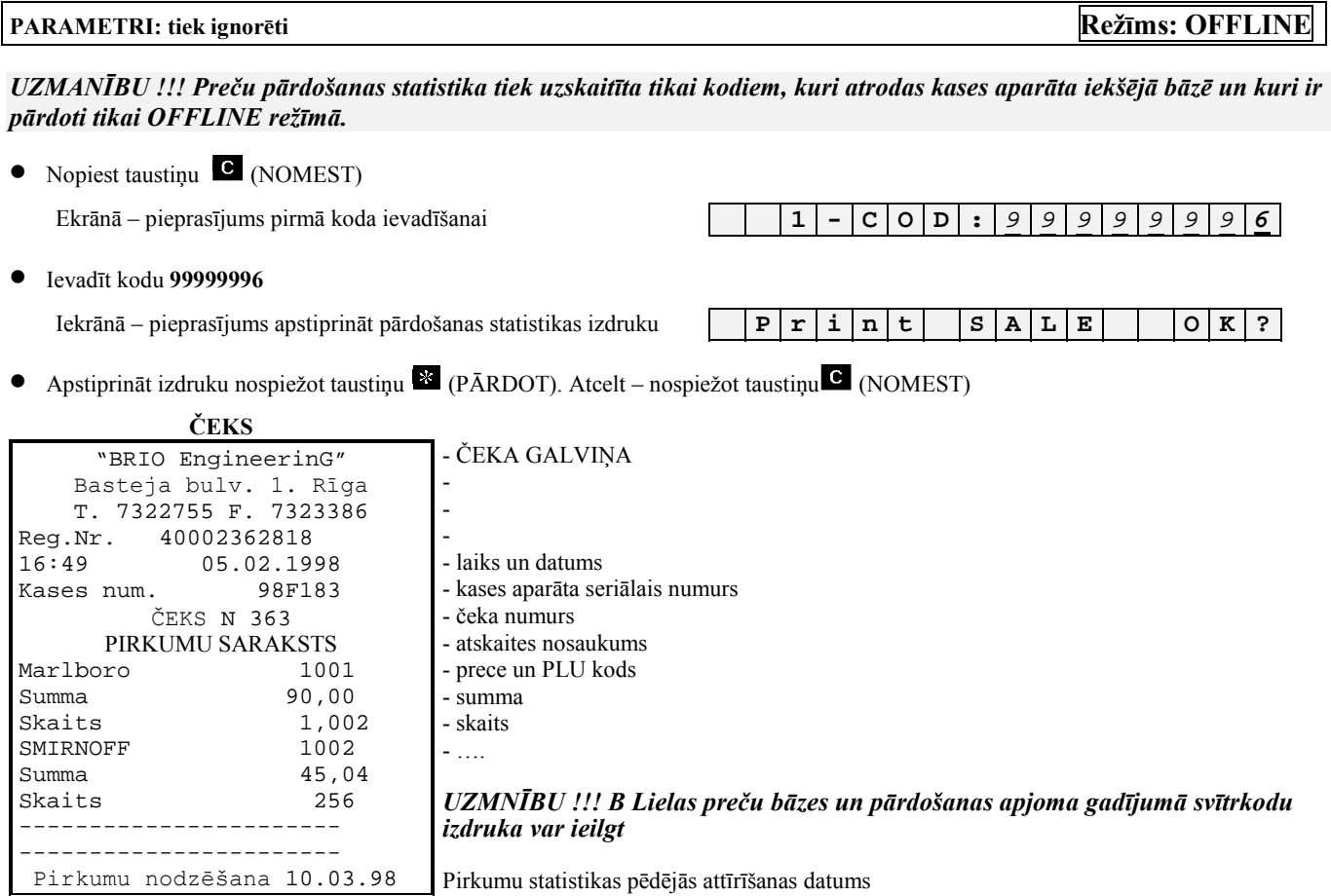

### **4.5. PREČU PĀRDOäANAS STATISTIKAS ATTĪRĪäANA. (KODS 99999998)**

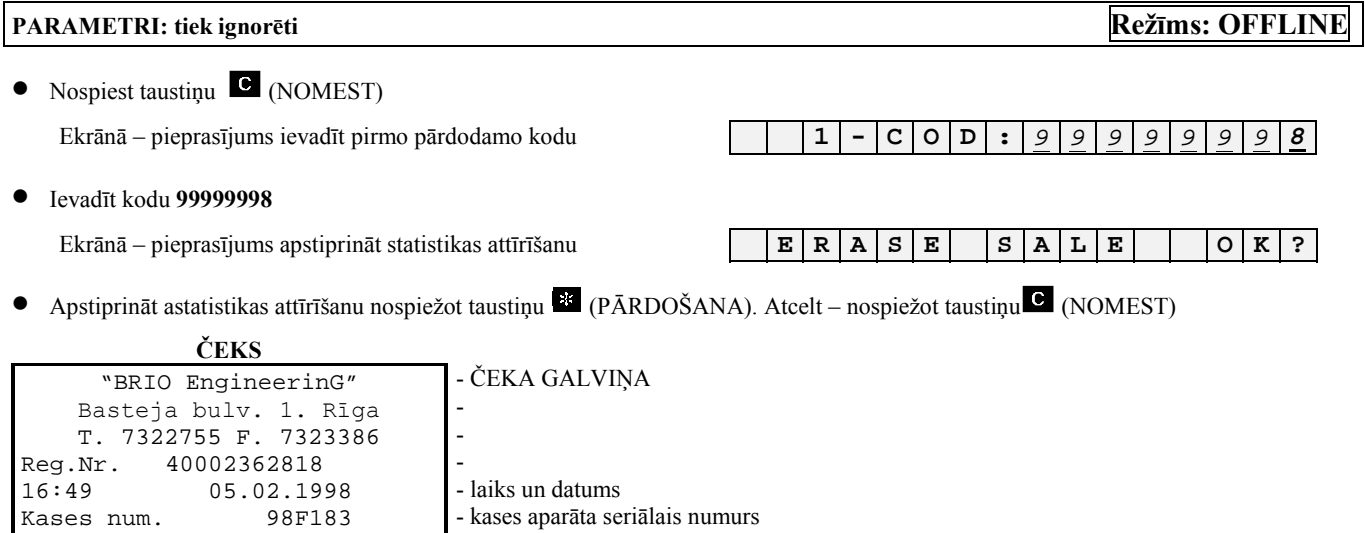

- čeka numurs - čeka nosaukums

ČEKS N 363 PIRKUMU NODZĒäANA

# **5.0. KABEĻI**

<span id="page-33-0"></span>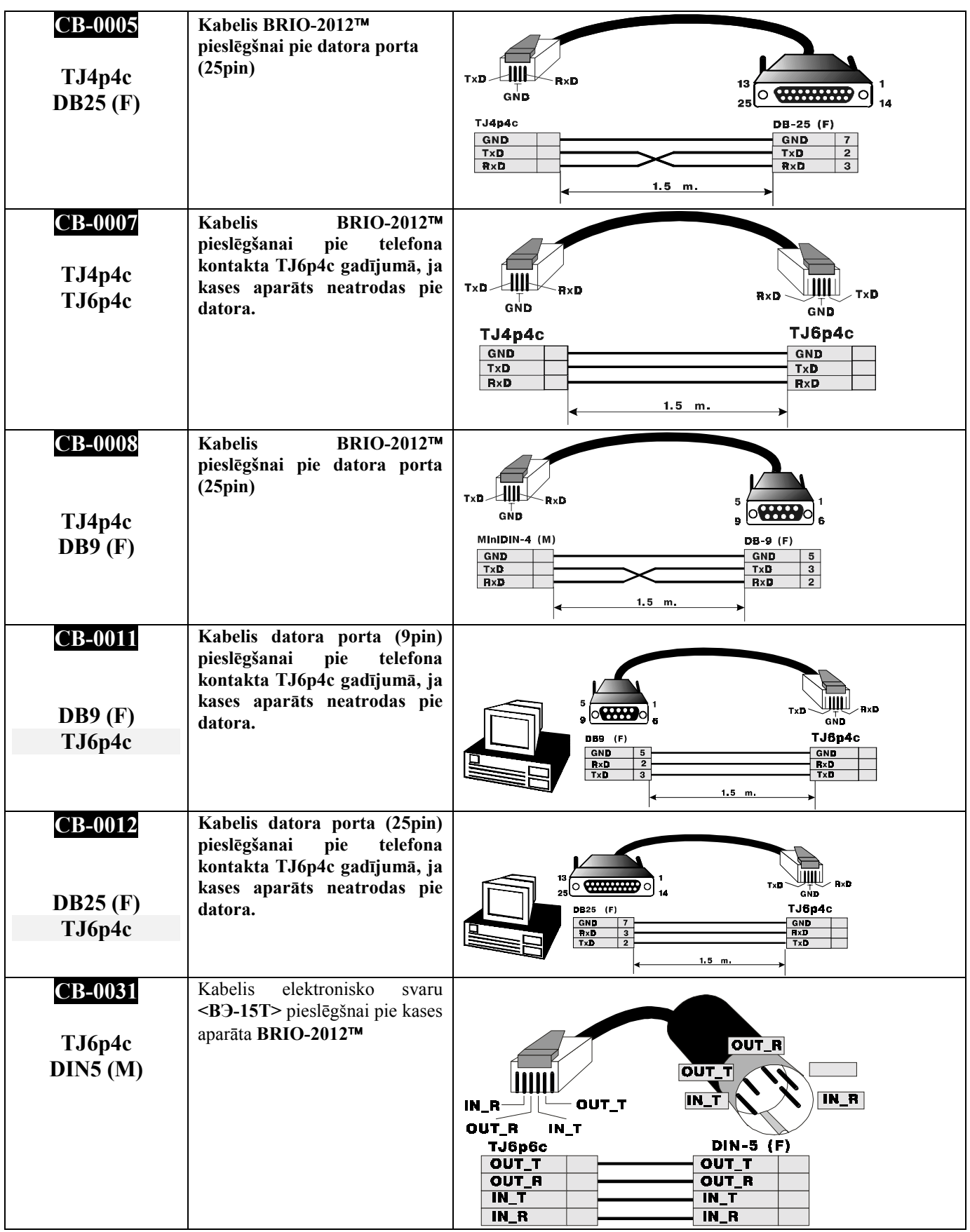

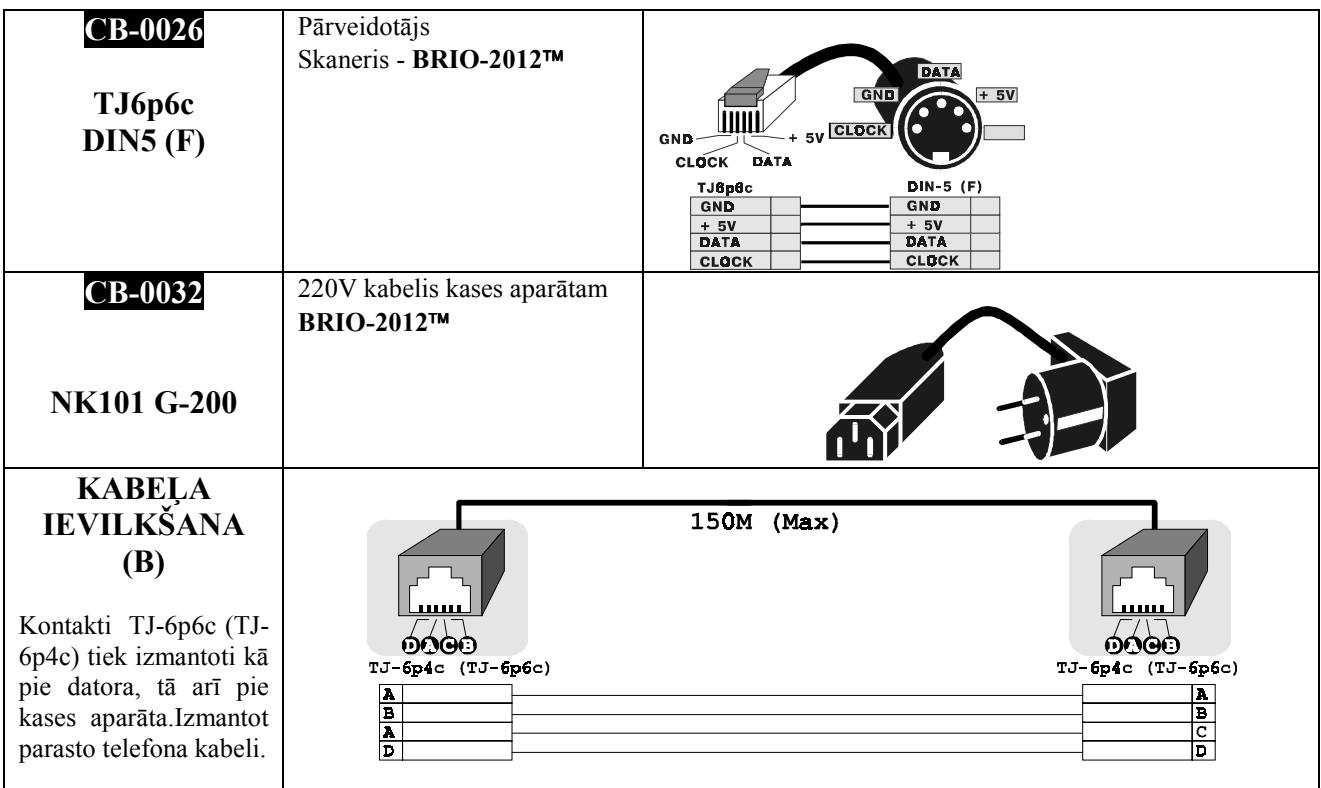

### **6.0 SVĪTRKODU SKANERA PROGRAMMĒäANA**

<span id="page-35-0"></span>*UZMANĪBU !!! Normālai darbībai ar sistēmu SHOPPING -3/4 visiem skaneriem neatkarīgi no to modeļiem jābūt ieprogrammētiem, lai atbilstu sekojoöajām prasībām.* 

*UZMANĪBU !!! Visās sistēmas iekārtās skanera pieslēgöanai tiek izmantots PC klaviatūras interfeiss. Skaneriem, kuri atļauj imitēt kodu ìLFî(LINE FEED), tas ir jāaizliedz (darbs bez LF).* 

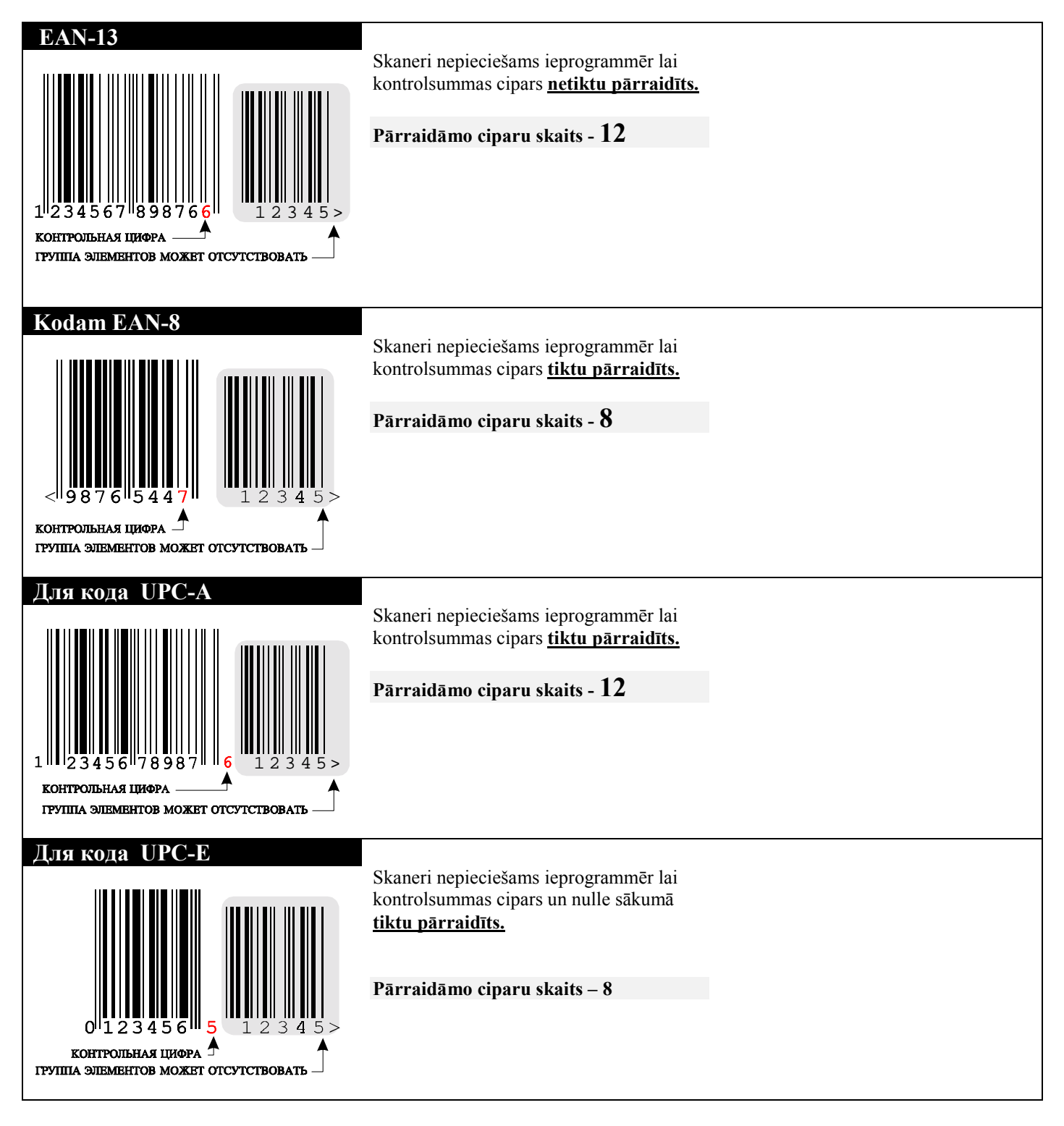

# **7.0 ZIŅOJUMI PAR KĻŪDĀM UN DIAGONOSTIKA**

<span id="page-36-0"></span>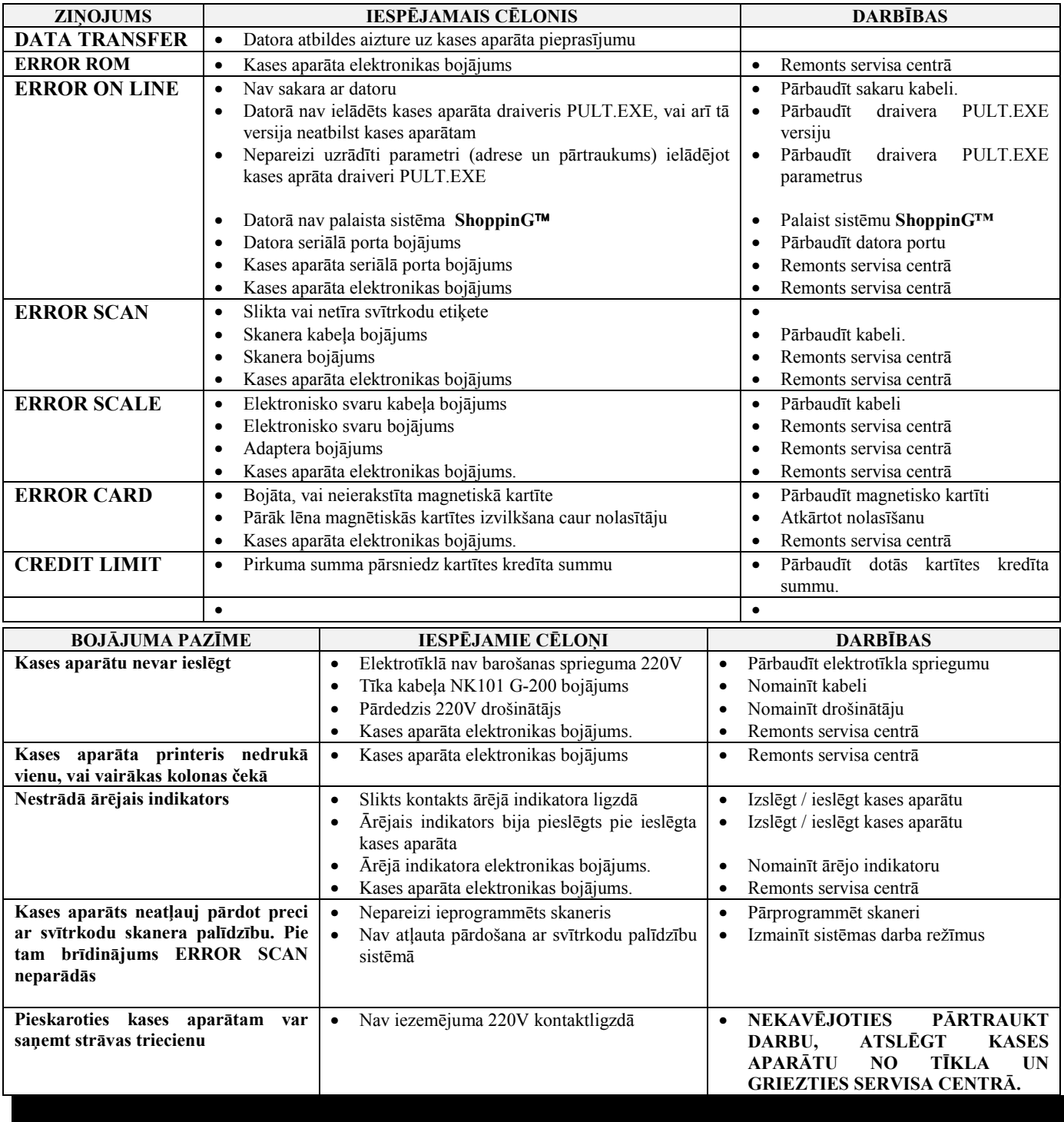

# **BRIO EngineerinG G A R A N T I J A S**

SIA BRIO ZRF ( BRIO EngineerinG<sup>®</sup> ) garantē elektroniskā kases aparāta a **BRIO-2012**<sup>™</sup> **/SHOP** darbību viena gada laikā no pārdoöanas dienas. Garantijas termiņa laikā BRIO EngineerinG apņemas veikt elektroniskā kases aparāta **BRIO-2012 /SHOP** remontu vai nomaiņu bez maksas.

Garantijas līgums ir spēkā tikai tiem kases aparātiem, kas ir pirkti pie oficiālajiem firmas SIA ìBRIO ZRFî dīleriem. Gadījumā ja kases aparāts tiek pārdots vai pirkts pie citām personām, nepieciešams veikt pārreģistrāciju jebkurā firmas SIA "BRIO ZRF" pārstāvniecības punktā.

Garantija nav derīga kases aparātiem, kas ir tikuöi pakļauti augstas temperatūras, eletrisko vai citu lauku, agresīvas ķīmiskās vides iedarbībai, vai izgājuöi no ierindas mehānisku bojājumu rezultātā.

SIA BRIO ZRF ( BRIO EngineerinG ) nav atbildīga par kases aparātu nepareizu darbību gadījumā , ja kases aparātu uzstādījusi firma, kas nav oficiāls firmas BRIO EngineerinG dīleris. Tā arī netiek garantēta pareiza darbība nesertificēta programmnodroöinājuma izmantoöanas rezultātā.

*UZMANĪBU !!! Kases aparāta ekspluatācija bez iezemēöanas ir pamats garantijas pārtrauköanai.*

Papildinformāciju par garantijas pagarināöanu varat saņemt jebkurā firmas SIA BRIO ZRF ( BRIO EngineerinG ) pārstāvniecības vietā

#### **LATVIJA:**

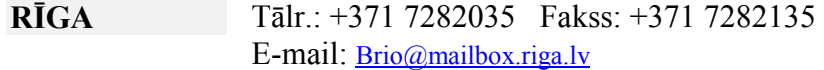

#### **JELGAVA**

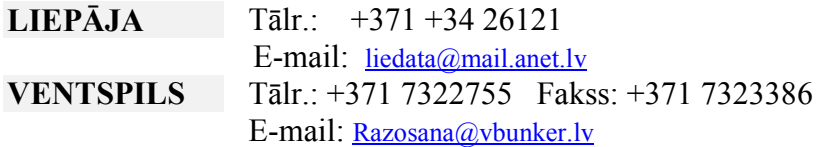

#### **KRIEVIJA:**

**MASKAVA** Tālr.: +095 2173059, +095 2173916 E-mail: **[brio@ricor.ru](mailto:brio@ricor.ru)**